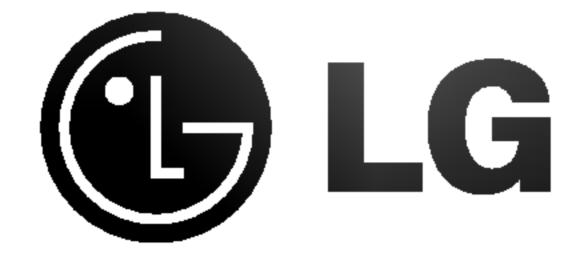

# DIGITAL MUSIC PLAYER

**OWNER'S MANUAL** 

MODEL: MF-FE421/F/T/FT/P/FP/B/FB

MF-FE422/F/W/FW/T/FT/P/FP

MF-FE425/F/P/FP

MF-FE429/F

Please read this manual carefully before your set.

refuture reference.

cifications are subject to tice for improvement.

his product is 7 years chase.

### Contents

| mportant Safety Instructions3    | Basic Operation47-4                                    |
|----------------------------------|--------------------------------------------------------|
| Precautions4                     | To play files4 To pause files4                         |
| Battery Life                     | To skip the files                                      |
| Player features and controls5-9  | To play rewind search or fast forward search the files |
| Accessories                      | Using navigation                                       |
| Side Panel                       |                                                        |
| LCD (MP3/FM Radio) 8-9           | Advanced Operation                                     |
| To install Battery10             | Local Repeat Function5                                 |
| System Requirements              | EQUALIZER Function                                     |
| Operation Circumstances11        | SRS Function                                           |
| What is "MP3 Player"?12-13       | CONTRAST Function                                      |
| What is "WMA"?                   | BACK LIGHT Function                                    |
|                                  | SCROLL Function                                        |
| How to use your MP3 Player14     | LYRICS Function                                        |
| nstalling Software15-21          | FM Transmitter Function                                |
| Automatic Installation15-17      | Using FM Transmitter 6 To select the Record setting 6  |
| Menual Installation              | Voice Recording                                        |
| nstalling MediaSync Player       | Line-in Recording                                      |
| Connecting Data In/Out Cable .22 | To select menu länguage6 ABOUT Function6               |
| To connect your MP3 Player to a  | EXIT Function                                          |
| PC                               | Radio Operation65-6                                    |
| Using MP3 Explorer23-40          | Listening to the radio frequency .6                    |
| Using MP3 Explorer               | Auto memory6                                           |
| To format memory25-28            | Presetting the radio frequency6                        |
| To download files                | Erasing a preset radio frequency .6 Radio recording6   |
| To upload files                  |                                                        |
| Explorer                         |                                                        |
|                                  |                                                        |
|                                  | •                                                      |
| <u>-</u>                         |                                                        |
|                                  | Specifications                                         |
| Hold Function                    |                                                        |
| To adjust Volume46               |                                                        |
| Explorer                         | Troubleshooting                                        |

# Important Safety Instructions

To reduce the risk of fire or electric shock, do not expose this appliance to rain or moisture.

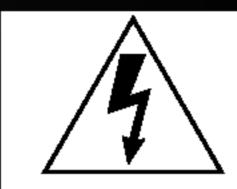

### **WARNING**

RISK OF ELECTRIC SHOCK
DO NOT OPEN

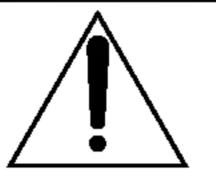

### CAUTION

TO REDUCE THE RISK OF ELECTRIC SHOCK, DO NOT REMOVE COVER (OR BACK) NO USER SERVICEABLE PARTS INSIDE.

REFER SERVICING TO QUALIFIED SERVICE PERSONNEL.

The graphical symbols marked on the bottom or back of the set mean the following:

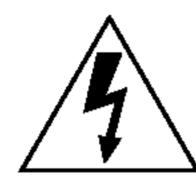

The lightning flash with arrowhead within an equilateral triangle is intended to alert the user to the presence of uninsulated "dangerous voltage" within the product's enclosure of sufficient magnitude to constitute a risk to persons.

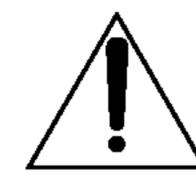

The exclamation point within an equilateral triangle is intended to alert the user to the presence of important operating and maintenance (servicing) instructions in the literature accompanying the appliance.

To avoid electrical shock; do not open the cabinet. Refer servicing to qualified personnel. Shock hazard-do not open.

### CAUTION

Use of controls or adjustments or performance of procedures other than those specified herein may result in hazardous radiation exposure.

# Precautions

- If you plan not to use the main unit for a long time, remove the battery to avoid any damage caused by battery leakage and corrosion.
- Avoid listening to the main unit while driving or operating any motorized vehicle.
- Do not use the main unit in places which are extremely hot, cold dusty or humid.
- Unlock the HOLD switch before operating.
- Do not drop it while using this product.

### **Battery Life**

| Alkaline battery (1EA) | About 4 hours (FM Transmitter ON)   |
|------------------------|-------------------------------------|
| MP3(128Kbps), VOL 20   | About 15 hours (FM Transmitter OFF) |

- ※ Battery life maybe different according to the using condition, manufacture corporation and production years and months.
- X Charge the rechargeable battery or replace the battery with a new one in the following situations.
- ► The "☐" indicator blinks.
- ► The operation buttons do not work.
- ► When the battery indicator is one block, transmitter function is not usable.

For preventing the electrostatic discharge during use, refer to below conditions.

- If it is possible, please avoid operating this device under dry condition.
- When this device stops during normal operation, please replace the battery.

### Accessories

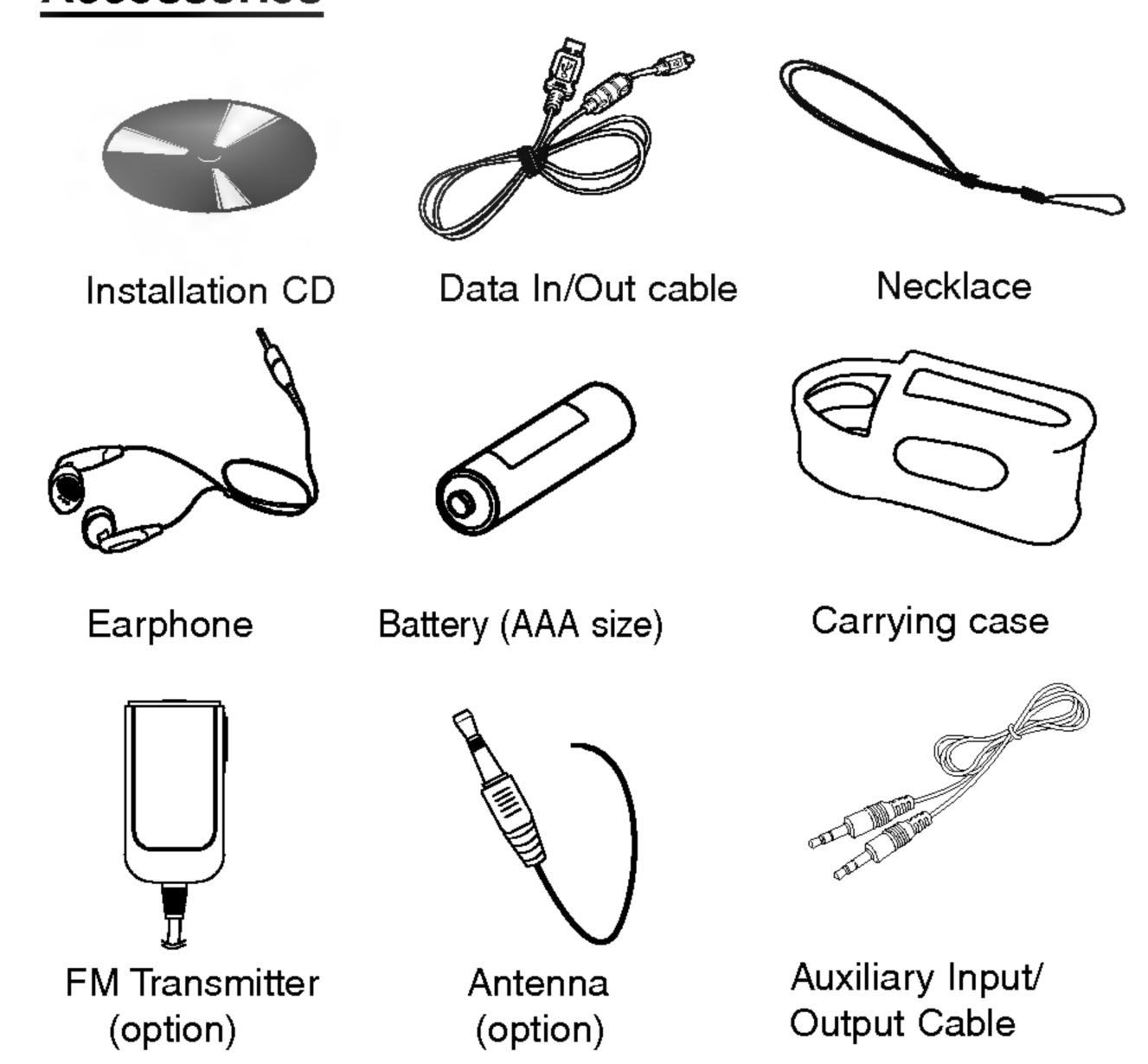

# Front/ Rear Panel

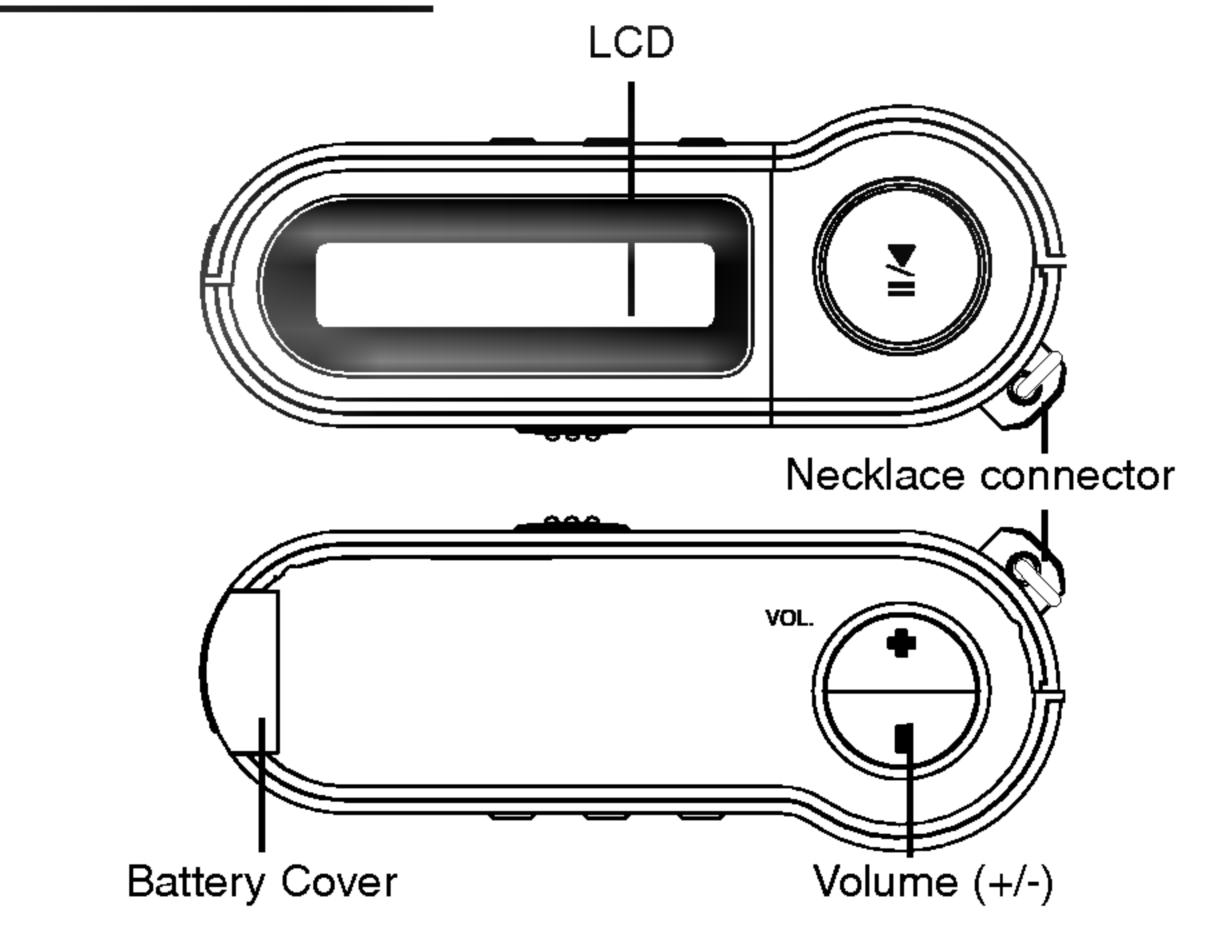

# Top/ Bottom Panel

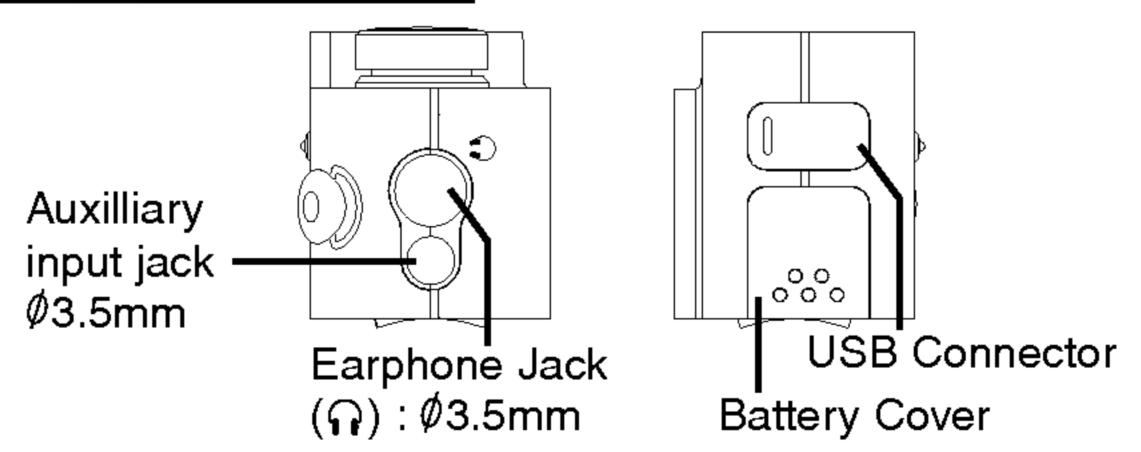

### Side Panel

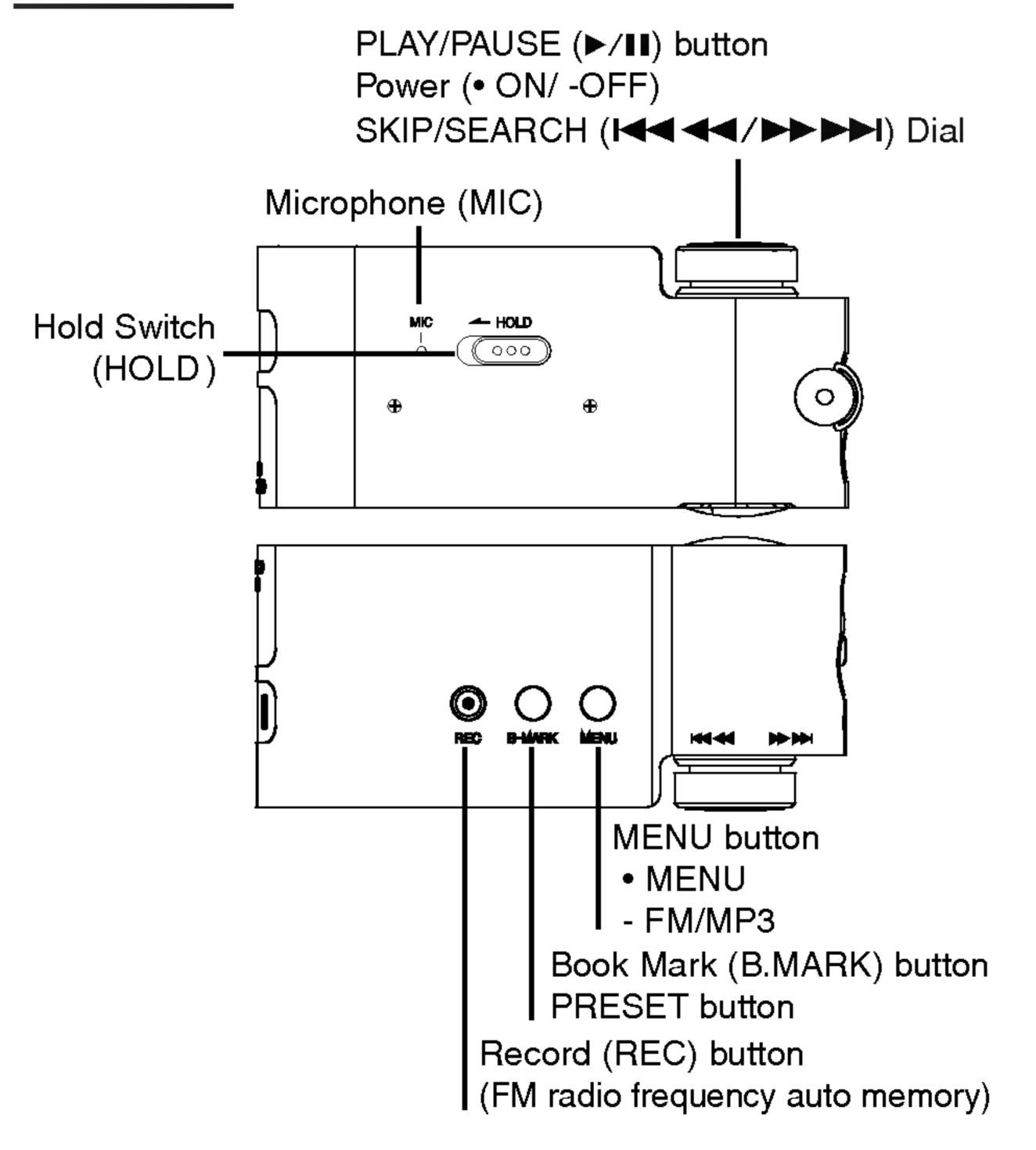

### LCD (MP3)

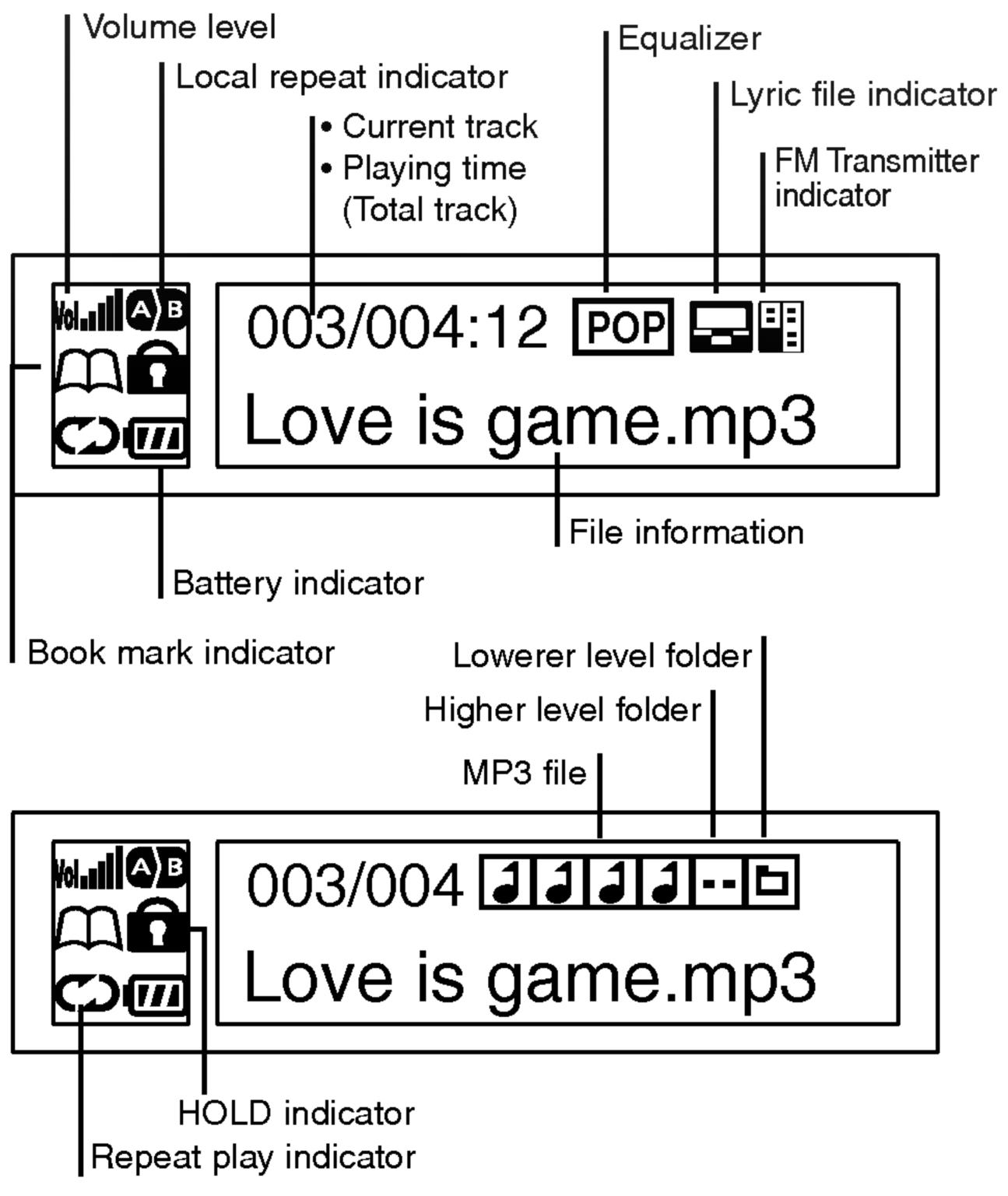

# Player features and controls LCD (FM Radio) Preset number • MONO (100) • STEREO (101) CH-01 M0 FM Radio Frequency FM Radio receiving • Preset mode (10) • Frequency mode (10)

### To install Battery

1 Open the battery cover.

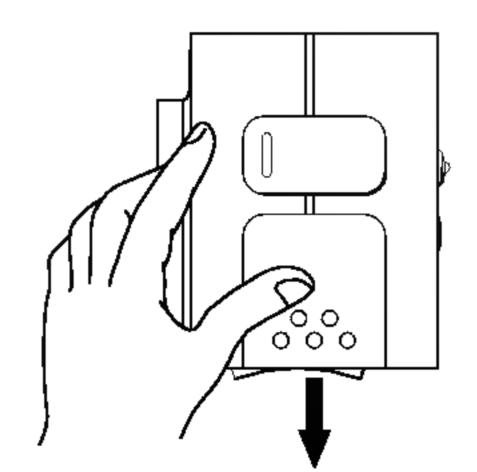

# **2** Insert the battery.

Make sure to match the + and - on the batteries to the marks inside the battery compartment.

Close the battery cover.

### **™** Notes

- Improper use of batteries may cause battery leakage and corrosion.
- If battery leakage occurs, wipe the battery liquid from the battery compartment, then insert new battery.

# System Requirements

Your MP3 Player needs the minimal system requirements for your computer.

### **Operation Circumstances**

• OS: Windows 98SE/ ME/ 2000/ XP

You can update the MP3 Explorer software for Windows 98SE/ME/2000/XP available etc. from an internet website by LG Electronics Inc. Refer to the following sample contact procedure;

http://www.lge.com → Support → Select Your COUNTRY

- → Product Support → Device Driver
- CPU : At least Pentium 133MHz
- Memory: At least 32MB (32MB above is recommended.)
- HDD Space : At least 100MB
- Video Card: 640 x 480 Mode,
  - At least High Color(16bit)
- USB Port
- CD-ROM Driver

### **™** Note

What is USB?

- USB : Universal Serial Bus.
- USB stands for Universal Serial Bus.
- It is a new interface based on the new concept between PC and peripherals.
- The maximum bandwidth is12 Mbps and a maximum of 127 USB devices can be connected to a single PC.

# What is "MP3 Player"?

MP3 Player is a palm size audio device that uses no moving parts for playback and lets you enjoy high quality sound that uses MPEG1 Layer 3 compression method for quality internet audio.

MP3 Player is a portable digital audio Player that plays MP3 files without requiring the use of tapes or CDs.

MP3 is a well known, high quality digital audio format. MP3 files can be compressed up to 12 times the original wave file size.

You can get thousands of MP3 files without leaving your home or waiting in long lines in record stores. Just download the files legally from anywhere in the world through your internet connection. You may have to pay for the downloaded MP3 files to the MP3 provider. The files can then be transferred to your player and listened to on your home stereo, in your car, on the beach, or any where you wish to go! Also, you can make your own CD quality MP3 files from CD or WAV making use of the MP3 encoder software.

MP3 Player takes advantage of MP3's small data size and CD quality sound.

# What is "MP3 Player"?

- New generation Digital Audio Player that does not require tapes or CDs.
- Pure sound guaranteed while handling, exercising and jog-ging.
- Multimedia communication audio player through PC, network and Internet.
- Data storage device when transferring large data from PC to PC.
- **5** Enjoy CD quality sound while listening to MP3 files any where.
- Four can get thousands of songs at a fraction of CD prices from various MP3 Internet providers via the innovative Try & Buy program without leaving home! You can buy only one song at a time, no more buying a CD for the one or two songs you want.
- You can select your own favorite songs, and change the order of songs whenever you like.
- MP3 Player has no moving parts and will not skip since it does not require physical movement such as rotating Tapes or CDs.

# What is "WMA"?

- WMA (Windows Media Audio code) is the highest quality in terms of a sound and music. WMA provides all type of the best sounds from 8kHz to 48 kHz.
- WMA files can be compressed up to 30% the original MP3 file size and can sound as good as an MP3 file.

# How to use your MP3 Player

You'll need to have MP3 files stored on your computer, a data In/Out cable and your MP3 Player.

Using the MP3 Explorer software, select the MP3 files you wish to transfer from your PC to the MP3 Player.

You can transfer songs from your PC to your MP3 Player via your USB port with a data In/Out Cable. Also, you can transfer data from your MP3 Player to your PC!

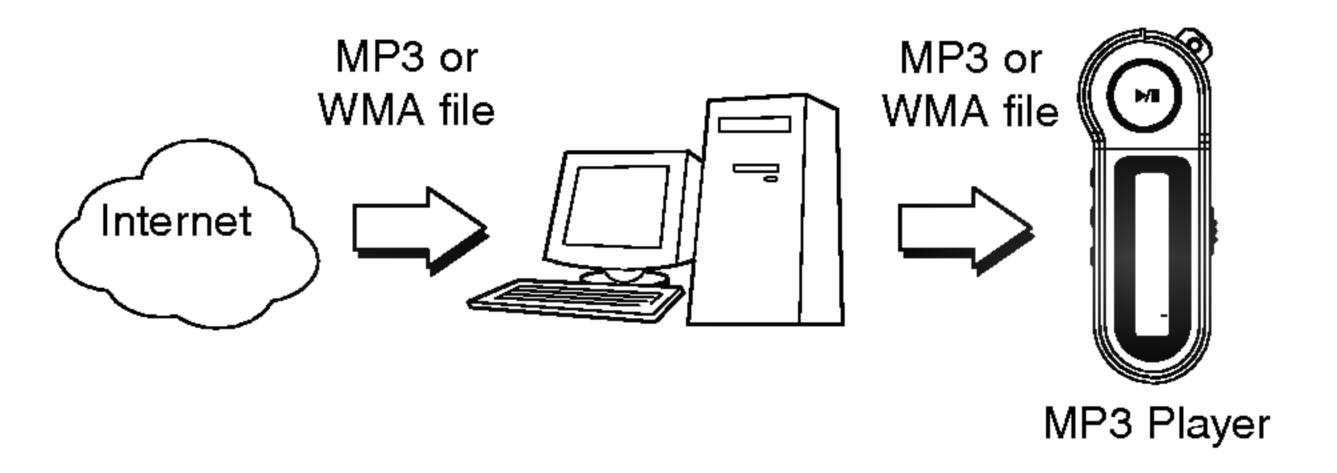

The MP3-Explorer is the communication software that allows your computer to share information with your MP3 Player. In order for your MP3 Player to work properly, The MP3 Explorer software must be installed correctly under Windows.

### **Automatic Installation**

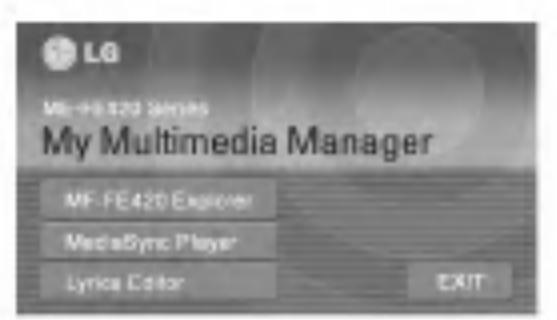

Insert the software CD into drive D:\ (CD ROM drive). Select the MF-FE420 Explorer.

2 Select the language you want and then continue installation as directed in the dialog boxes.

The install will be runed automatically.

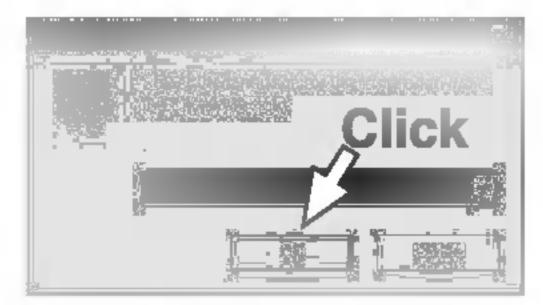

### **™** Note

When you install the supplied software CD, don't connect the supplied Data In/Out cable to a PC from your MP3 Player.

After you install the software CD, connect the supplied Data In/Out cable to a PC from your MP3 Player.

Click "NEXT" button in the series of the windows that appear.

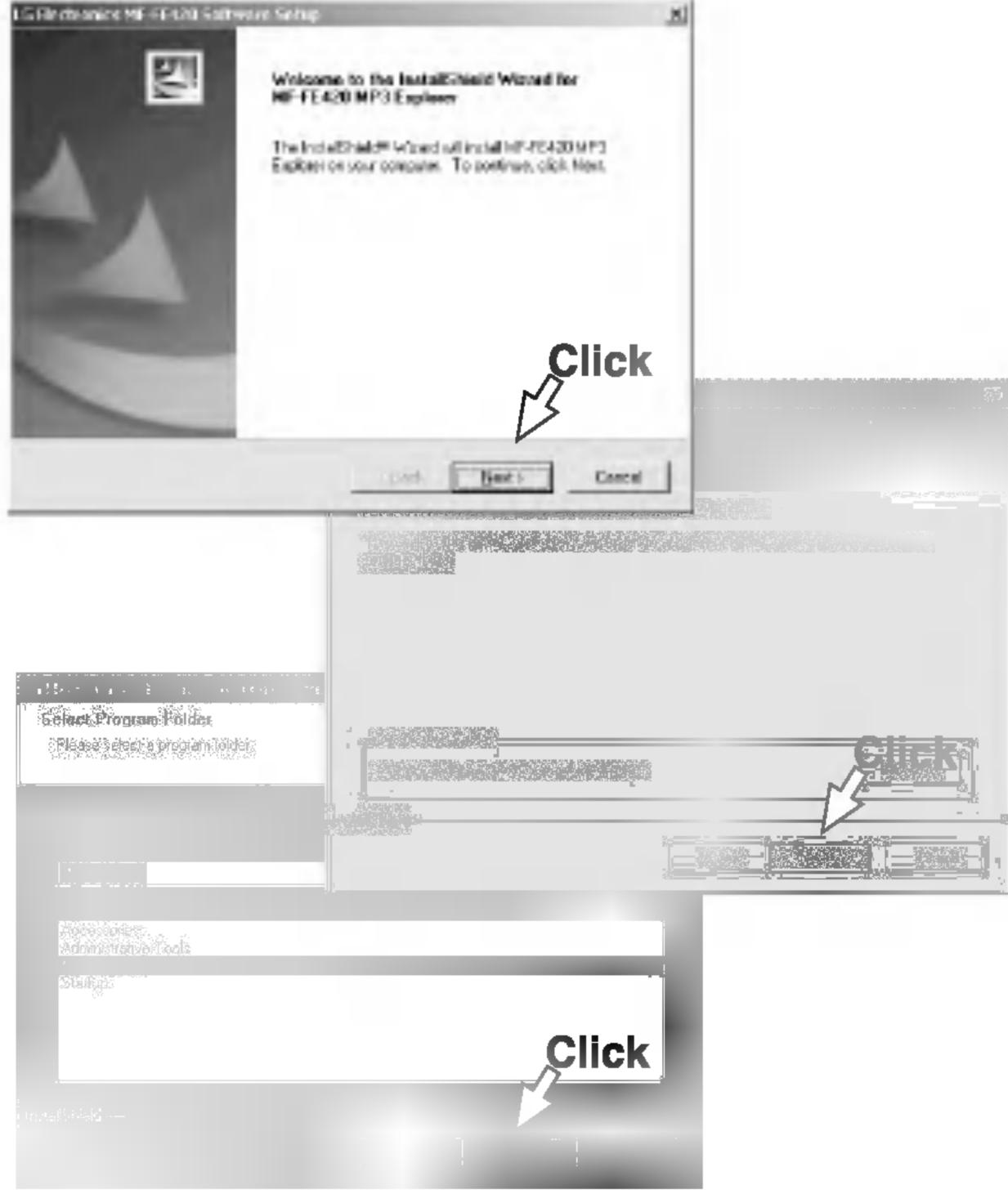

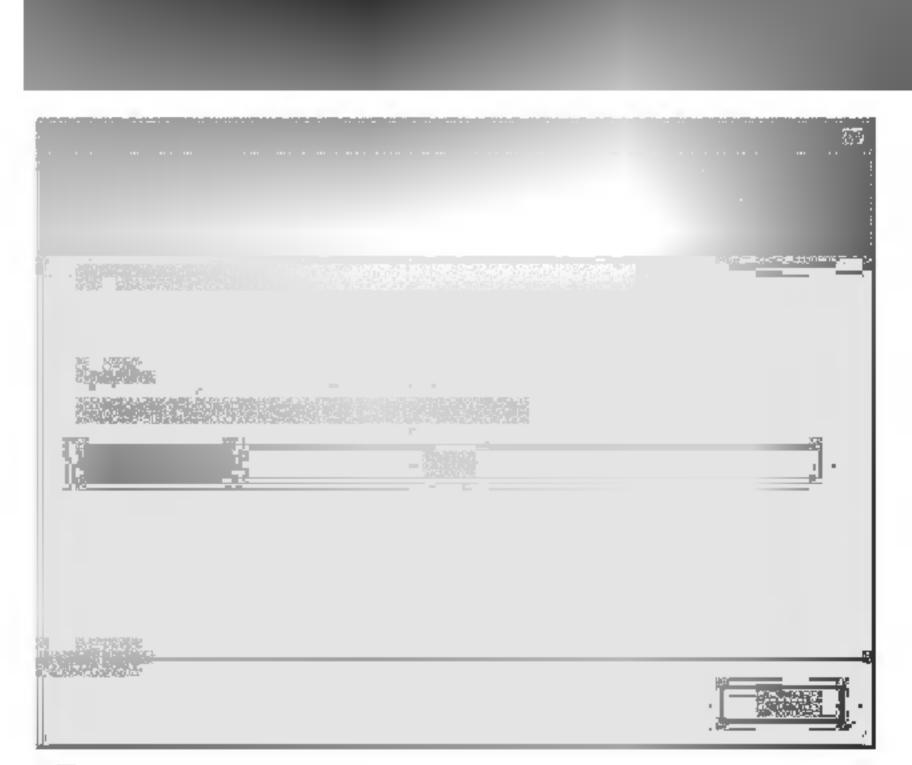

4 You must reboot your computer to complete the installation.

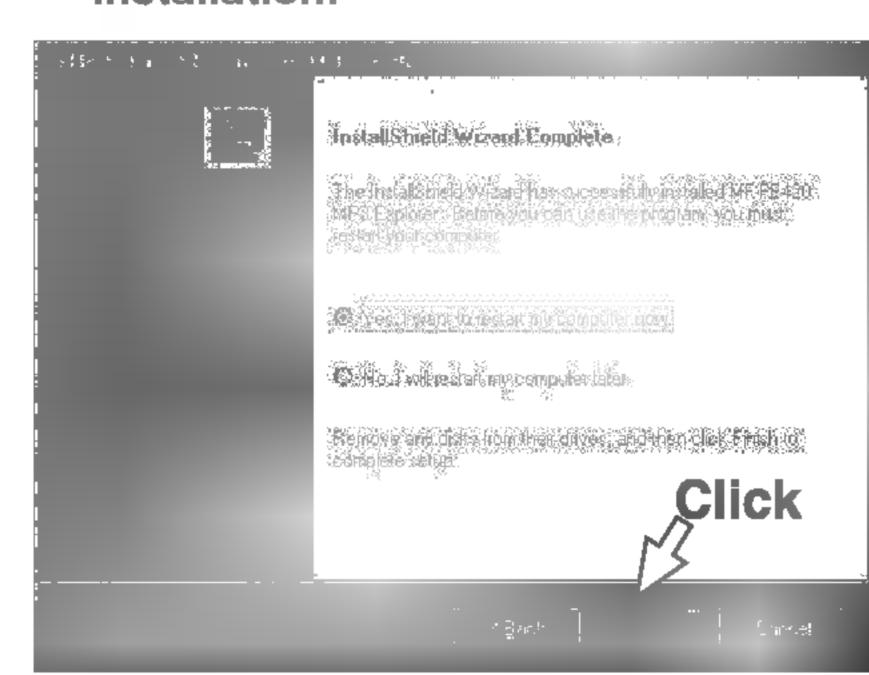

■ After the install is finished, press the "MP3 Explorer MF-FE420" icon in the Windows desktop.

# Installing Software

### Menual Installation

If automatic installing is not run, try manual installing as per the following description.

Insert the software CD into drive D:\ (CD ROM drive).

Search for the 'Setup.exe' file in CD ROM and double-click the file. Continue installing as per the direction of dialog boxes.

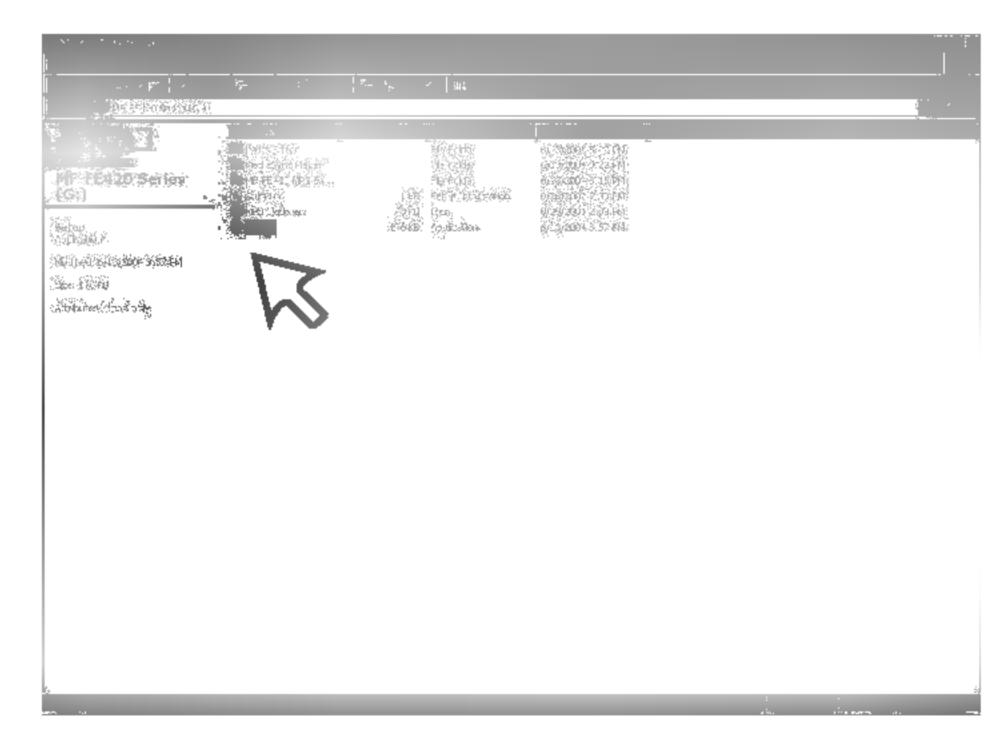

The installation of MP3-Explorer software is completed and the "MP3 Explorer MF-FE420" icon is created on the Windows desktop.

# Installing MediaSync Player

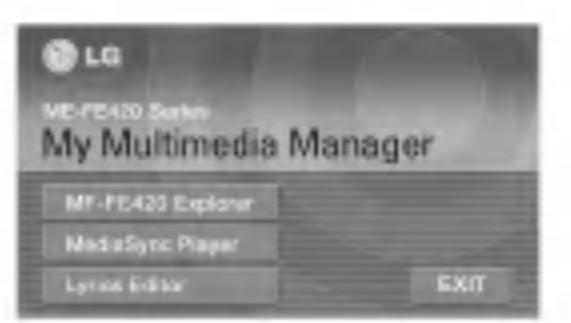

- Insert the software CD into drive D:\ (CD ROM drive).
  Select the MediaSync Player.
- Click "NEXT" button in the series of the windows that appear.

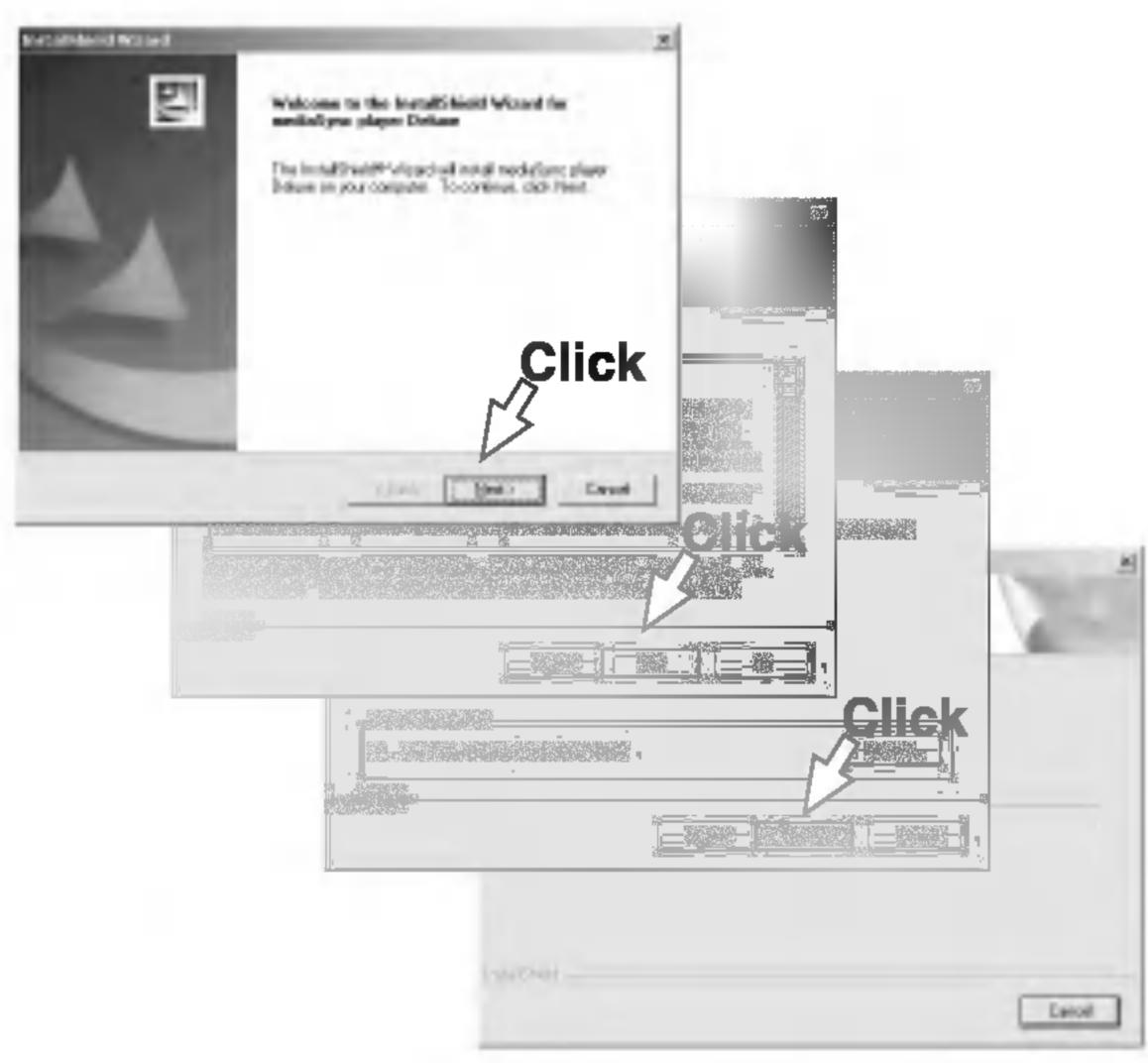

# **Installing Lyrics Editor**

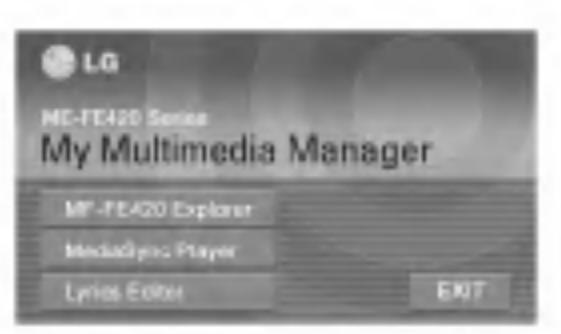

- Insert the software CD into drive D:\ (CD ROM drive). Select the Lyrics Editor.
- 2 Select the language you want and then continue installation as directed in the dialog boxes.

The install will be runed automatically.

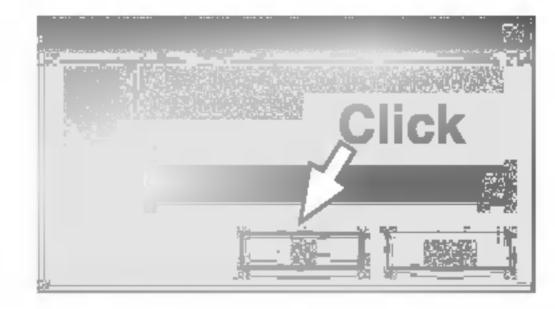

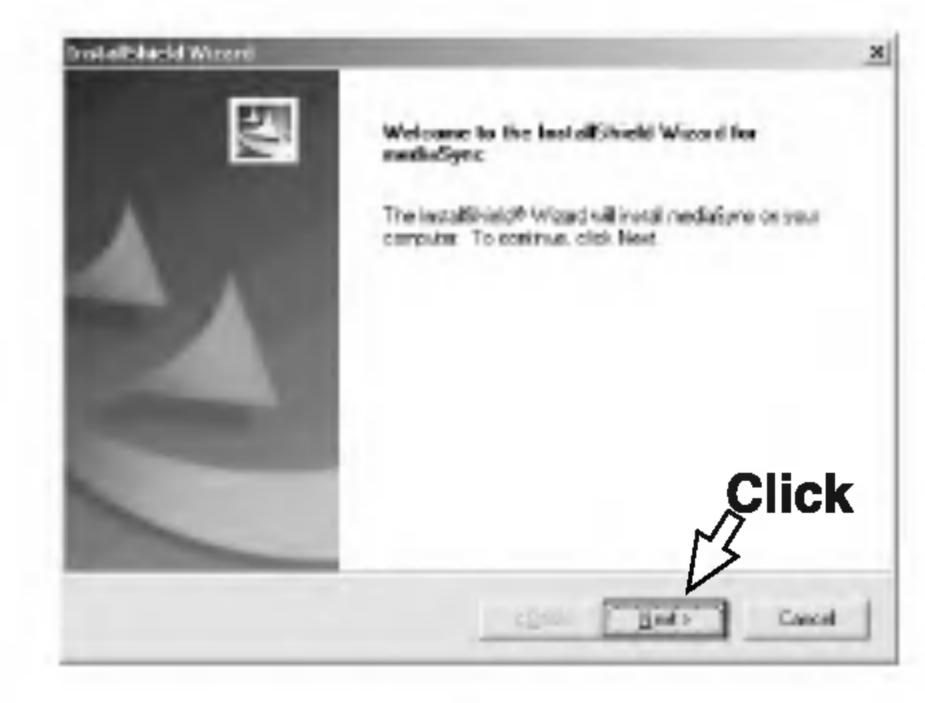

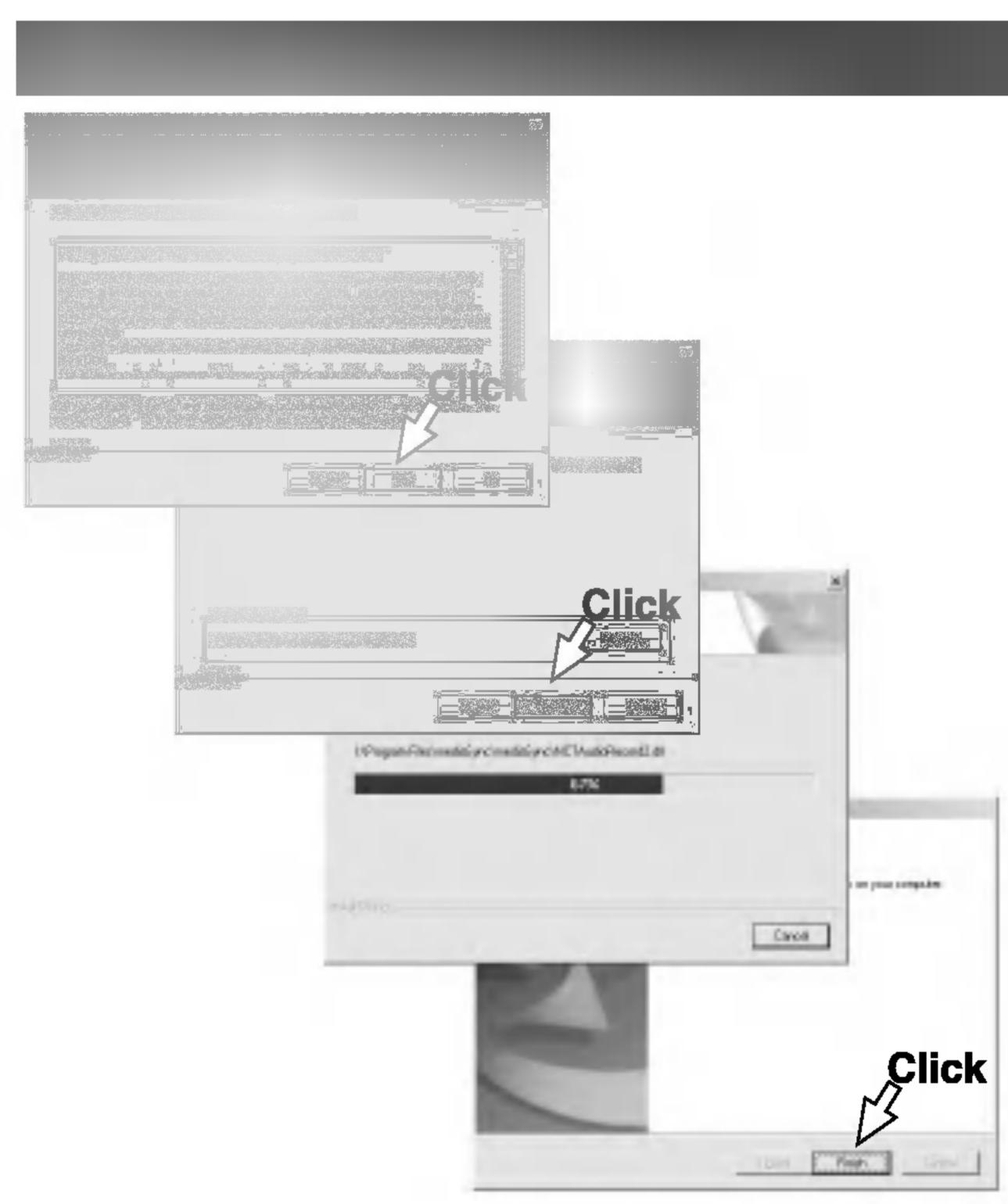

Click "Finish" After the installation is completed.

# To connect your MP3 Player to a PC

To complete setup, you should connect the supplied Data In/Out cable to a PC from your MP3 Player.

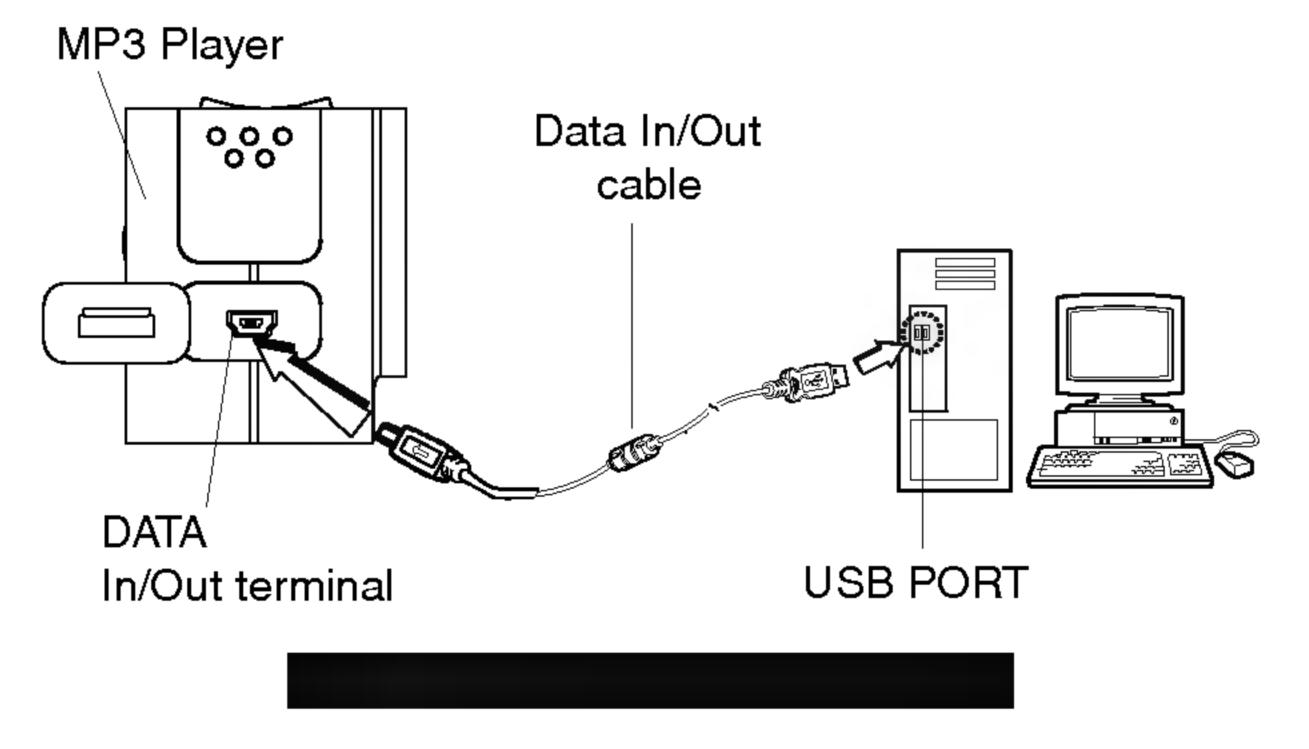

Connect one end with the USB port on the back of your PC and then plug the other end into the Data In/Out terminal of your MP3 Player.

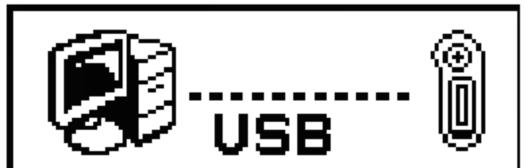

An Icon on the LCD indicates "ready" status for download.

### **™** Note

The power will be turned on even if there is no battery.

The MP3-Explorer is the software that interacts with the MP3 Player and a PC. MP3 files or any data files can be downloaded to the MP3 Player or vice versa.

Double-click the "MP3 Explorer MF-FE420" icon on the Windows desktop to open the MP3-Explorer program. The following figure describes the MP3-Explorer program. The various features are explained below.

### Note

Before The MP3-Explorer don't operate, connect the Data In/Out cable to MP3 Player and PC.

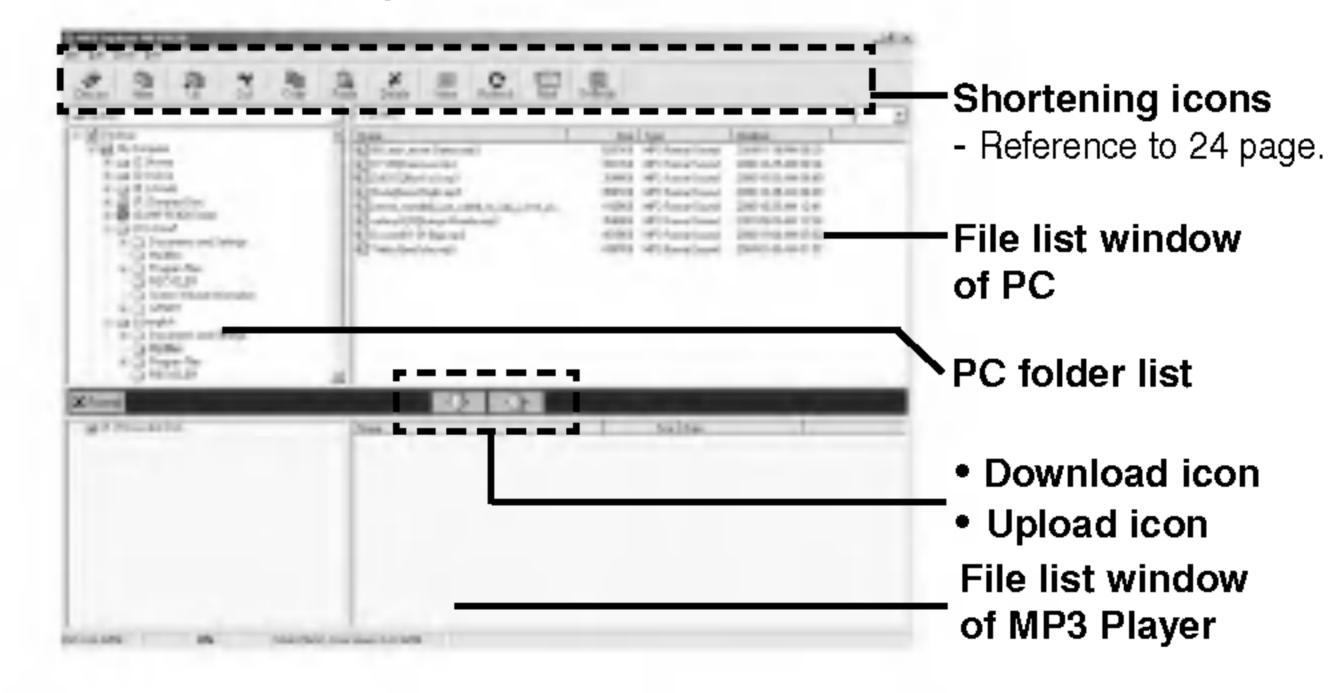

### Shortening icons

- Connects or releases to communicate between your MP3 Player and a PC.
- Creates a new folder on the 'PC files' display panel.
- Moves to upper folder.
- Removes the selected items and copies them onto the clipboard.
- Copies the selected items to the clipboard.
- Inserts the items you have copied or cut into the selected location.
- Deletes the selected item.
- Changes file icon in the file list window of PC.
- Refreshes the contents of the current page.
- Sends the mail.
- Sets the start path.
- Deletes all files existing on internal memory.

# To format memory

This function deletes all files existing on the file list window of MP3 Player.

Click "FORMAT" icon.

**2** Click "Start".

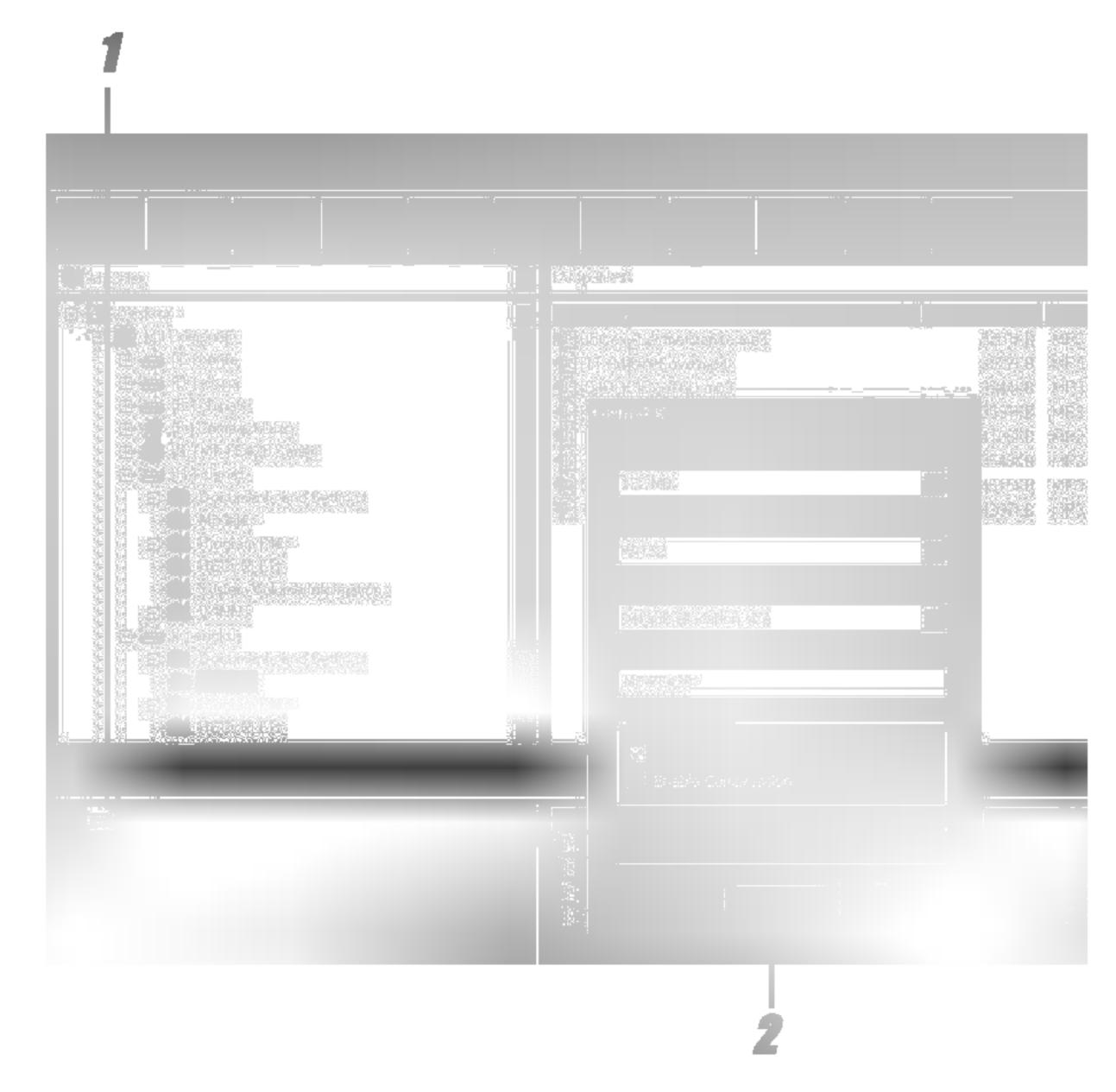

Using MP3 Explorer

The MP3 Player displays the process of file formatting.

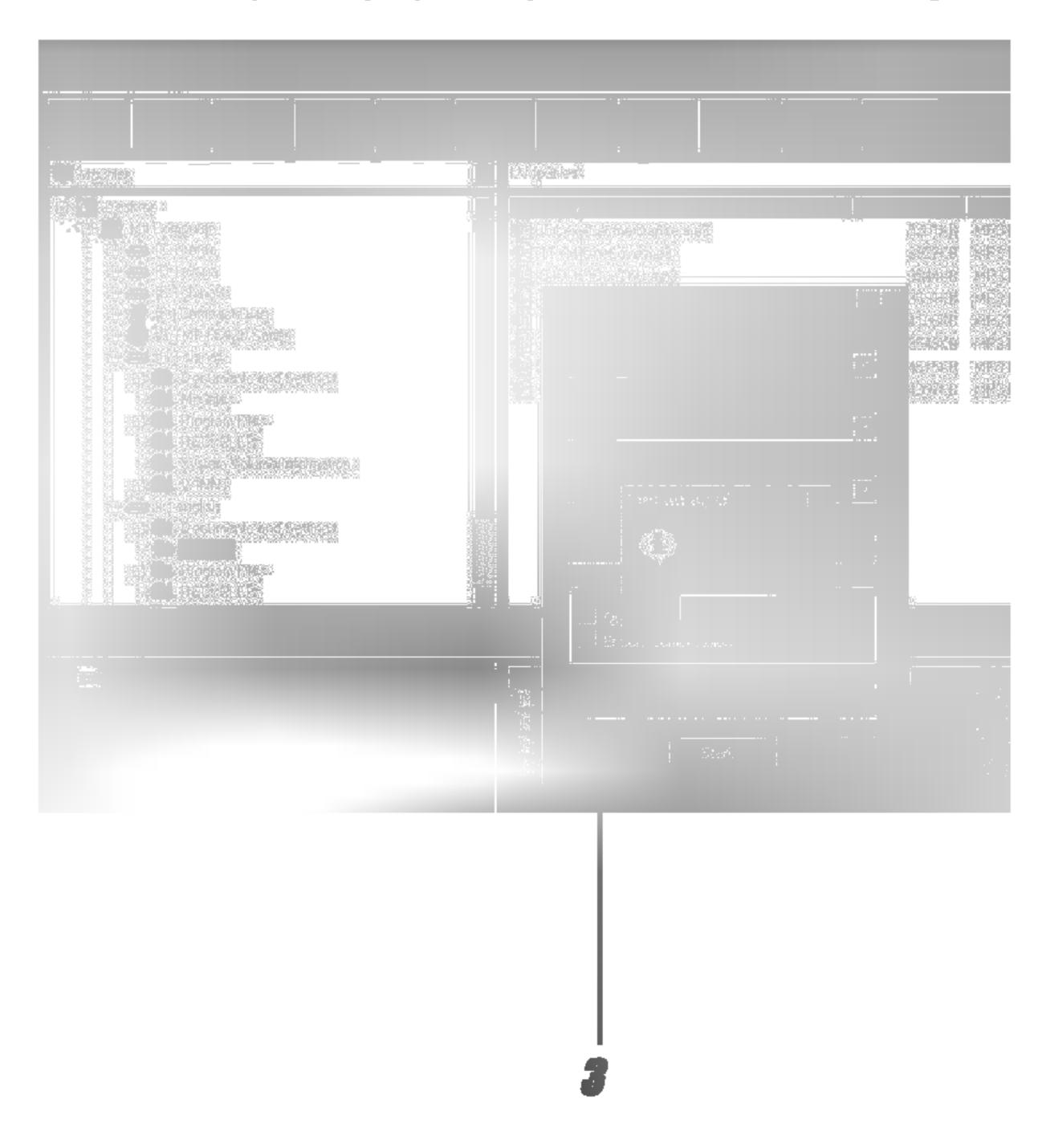

# Click "OK".

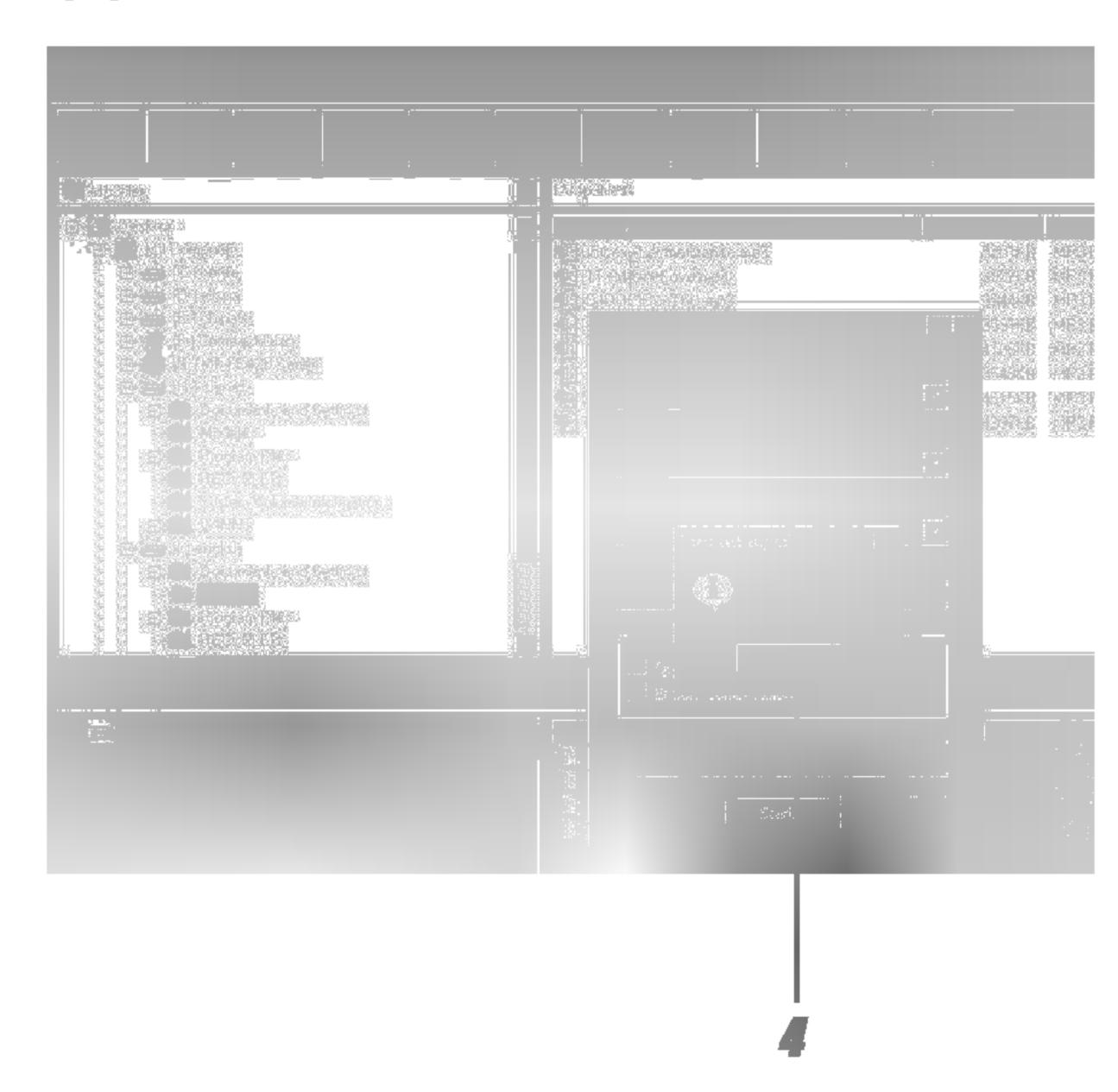

5 All files is deleted.

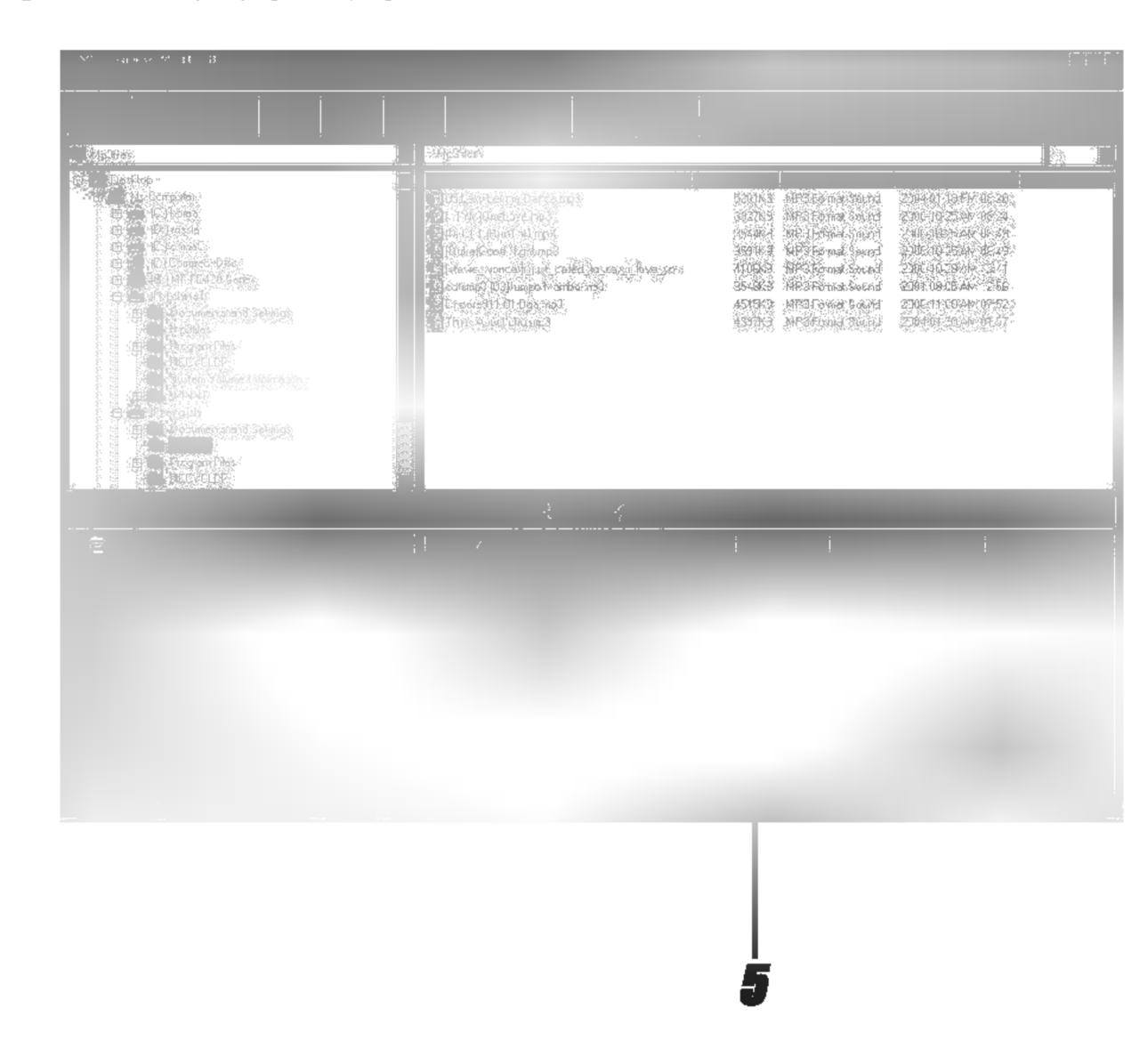

### **M** Notes

- Before formatting the internal memory, connect the Data In/Out cable to MP3 Player and PC.
- Don't remove the Data In/Out cable while formatting or down-loading a files.

### To download files

Before downing files to your MP3 Player and connect the MP3 Player to PC using the Data In/Out cable.

Select file(s) to download.

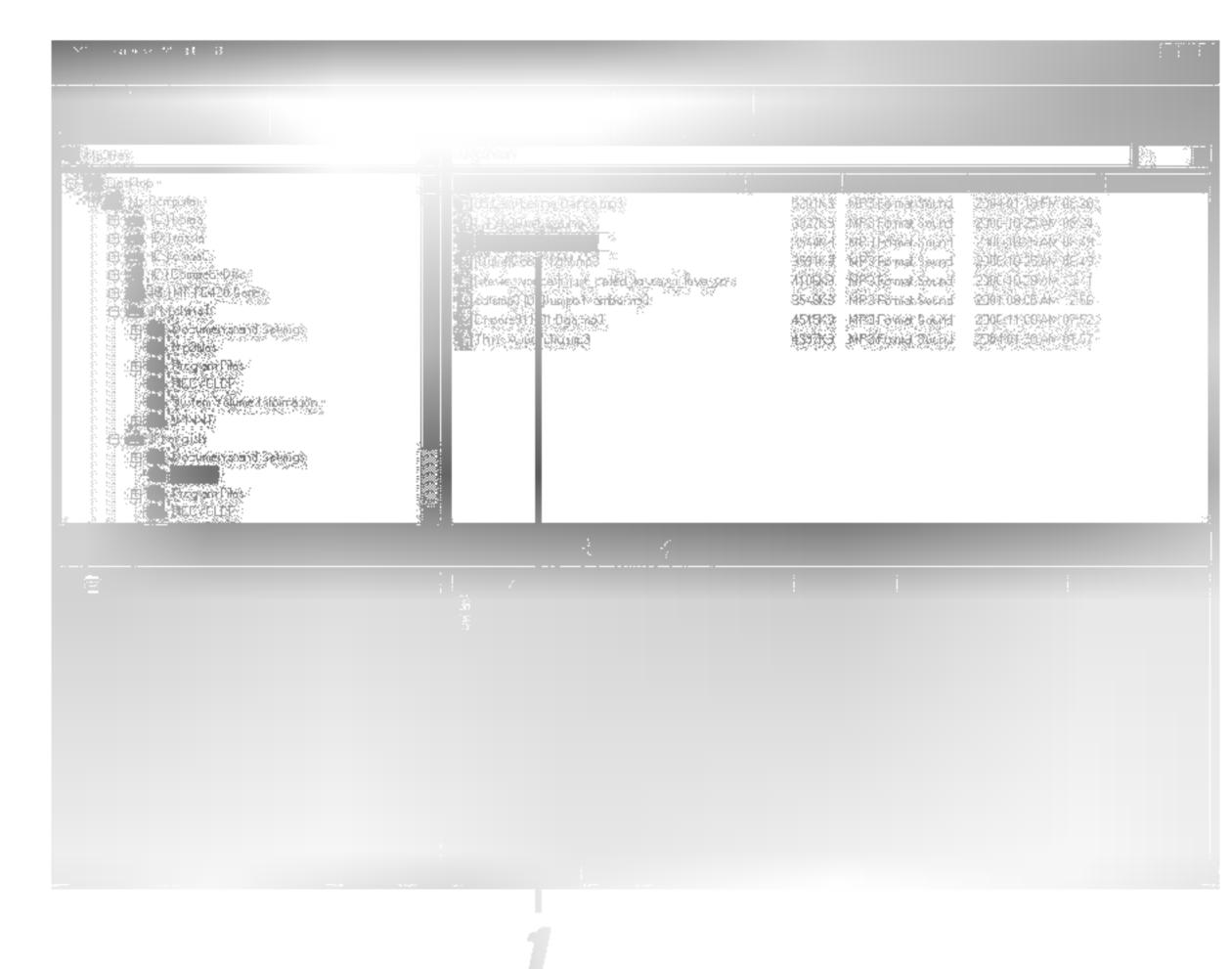

2 Click the " icon.

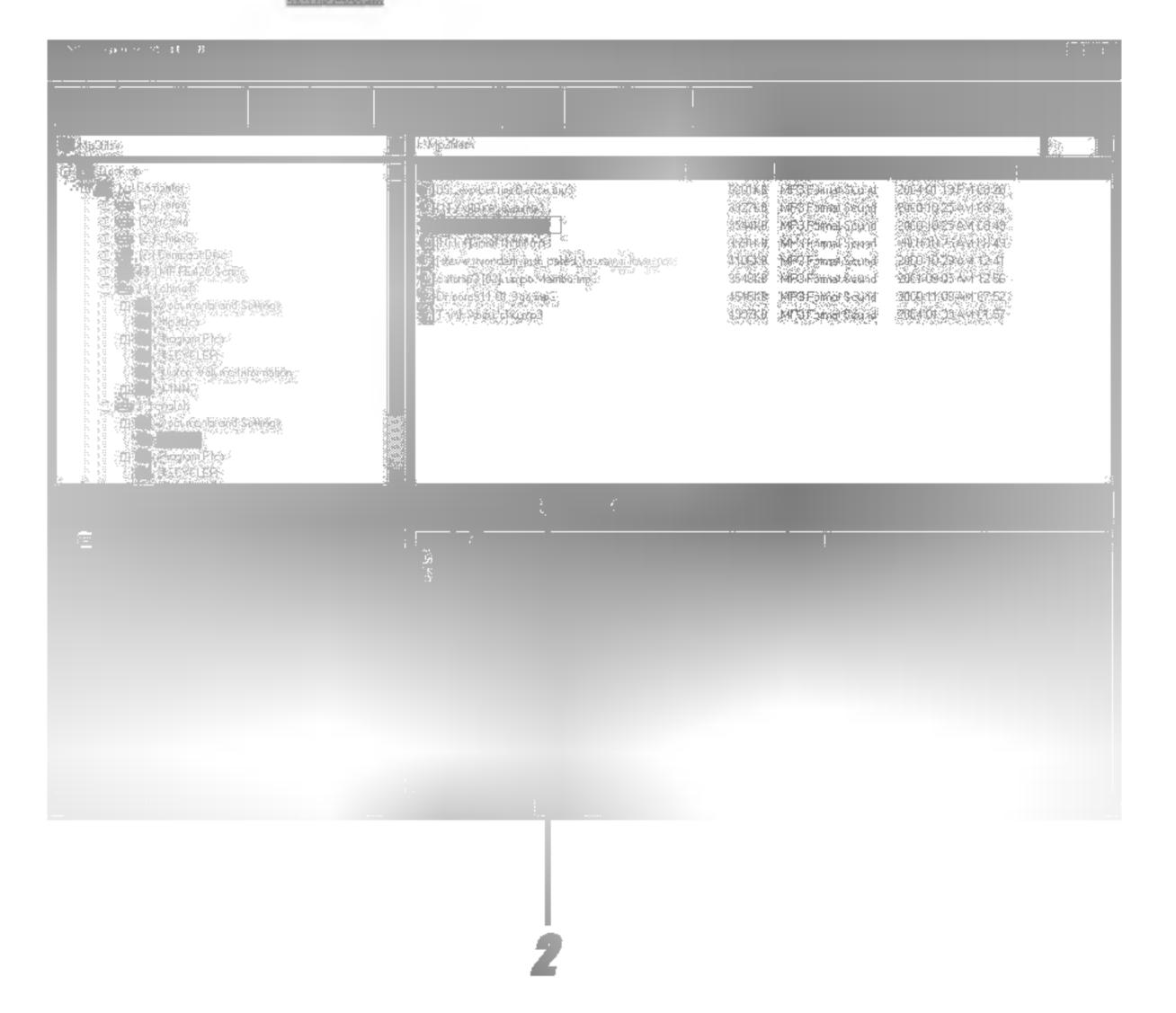

The MP3 Player displays the process of file downloading.

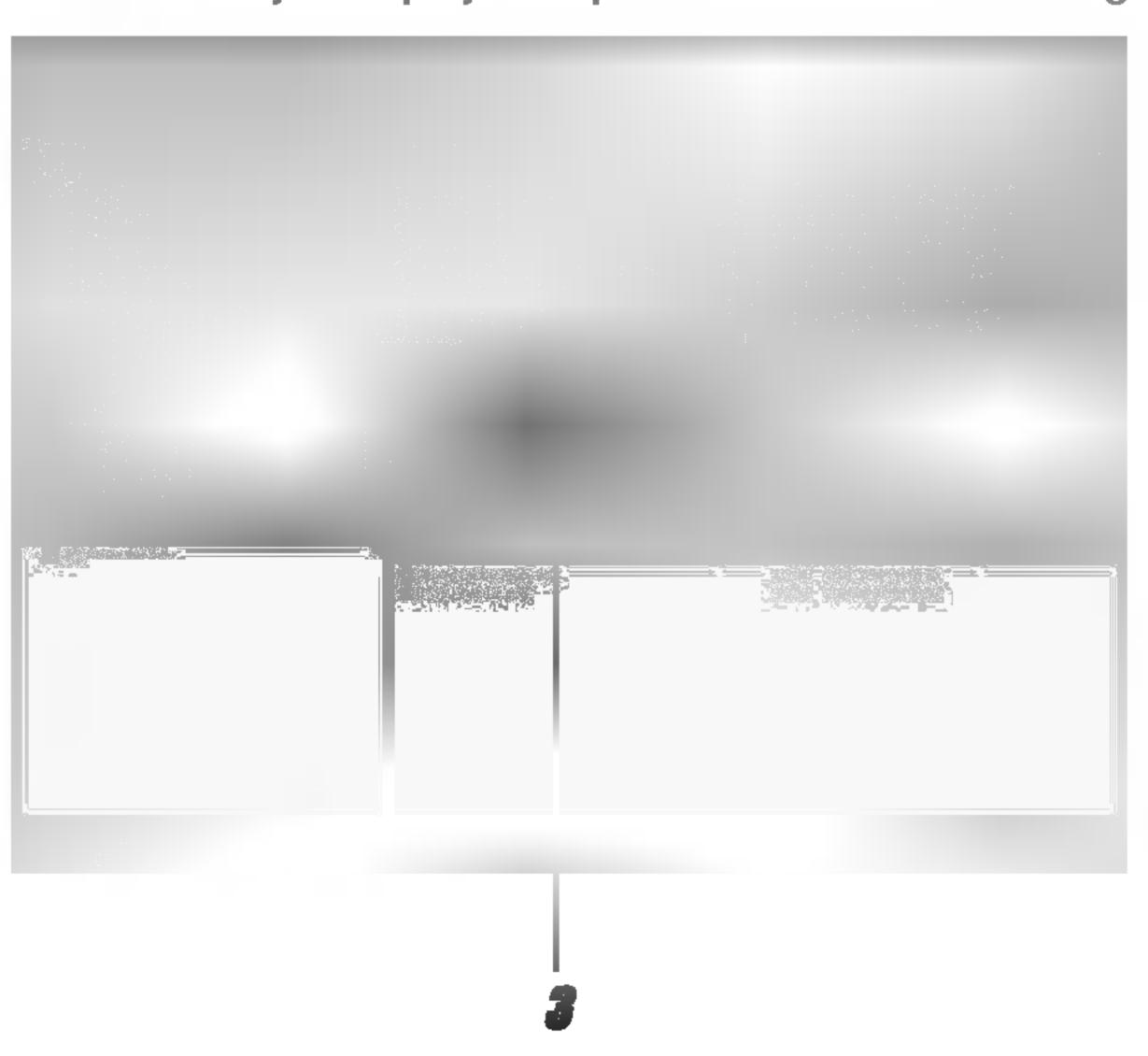

### Notes

- DRM applied files will not be downloaded.
  If the memory is full, delete unnecessary files for enough space.

The selected file has been downloaded.

Now you can listen to music with the MP3 Player after removing the USB cable.

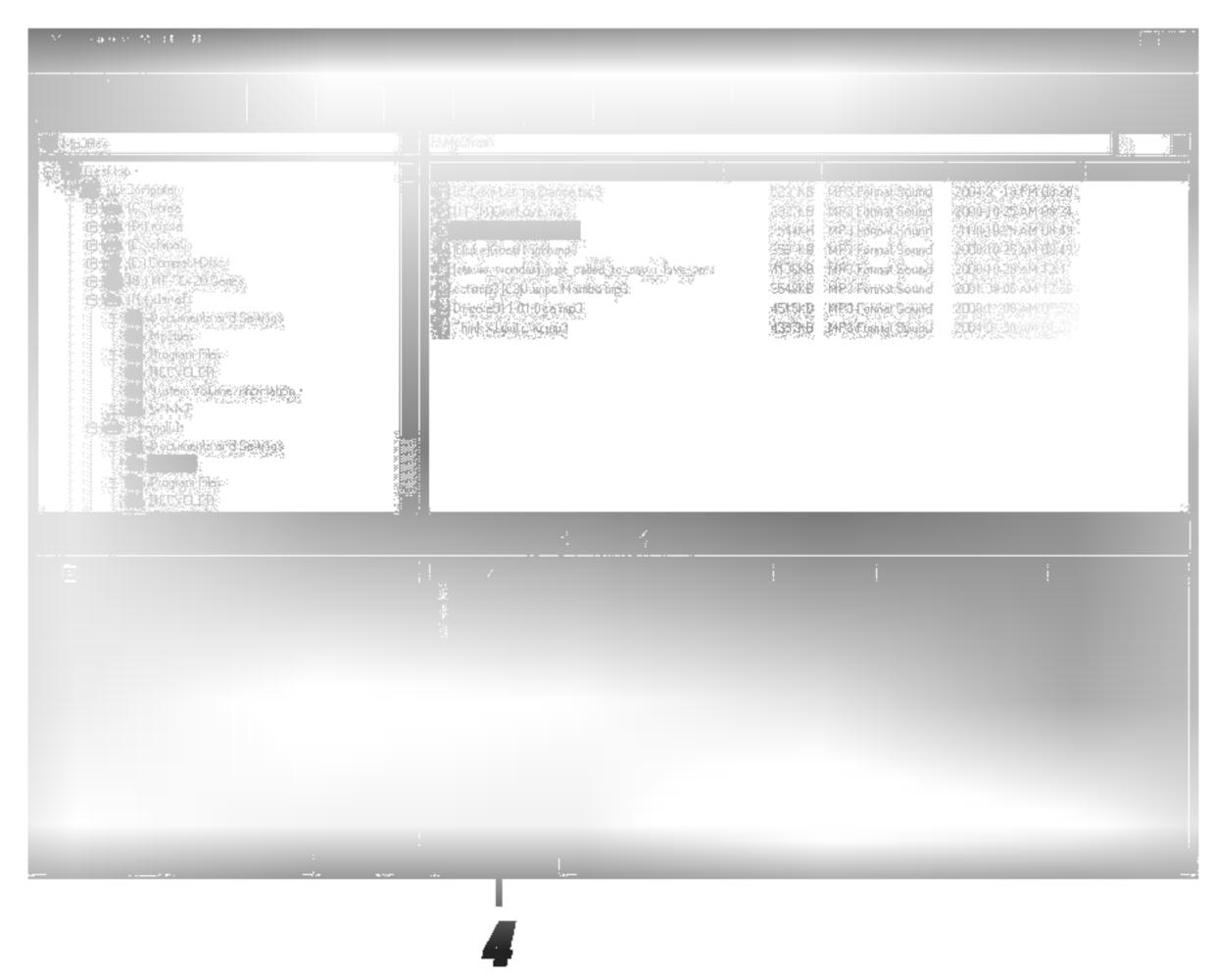

### **™** Notes

- Do not remove the Data In/Out cable while downloading files.
- If the MP3 Player does not work normally, remove battery on Player and insert it again.
- Even if the capacity of the MP3 Player is enough, the MP3 Player will not downloaded. Because the file name is long.
- Delete the unnecessary file.

# To upload files

1 Select file(s) to upload.

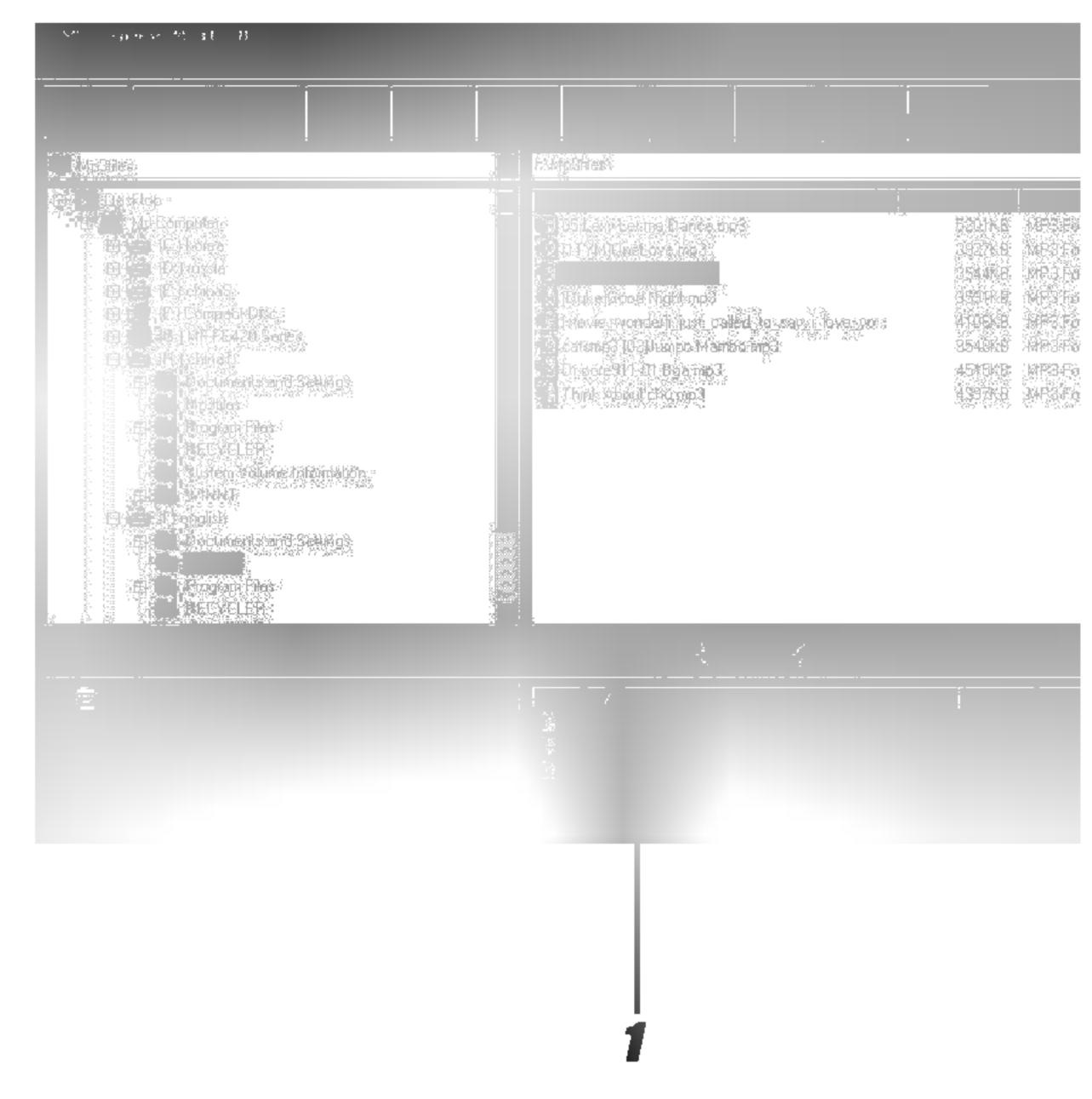

2 Click the " icon.

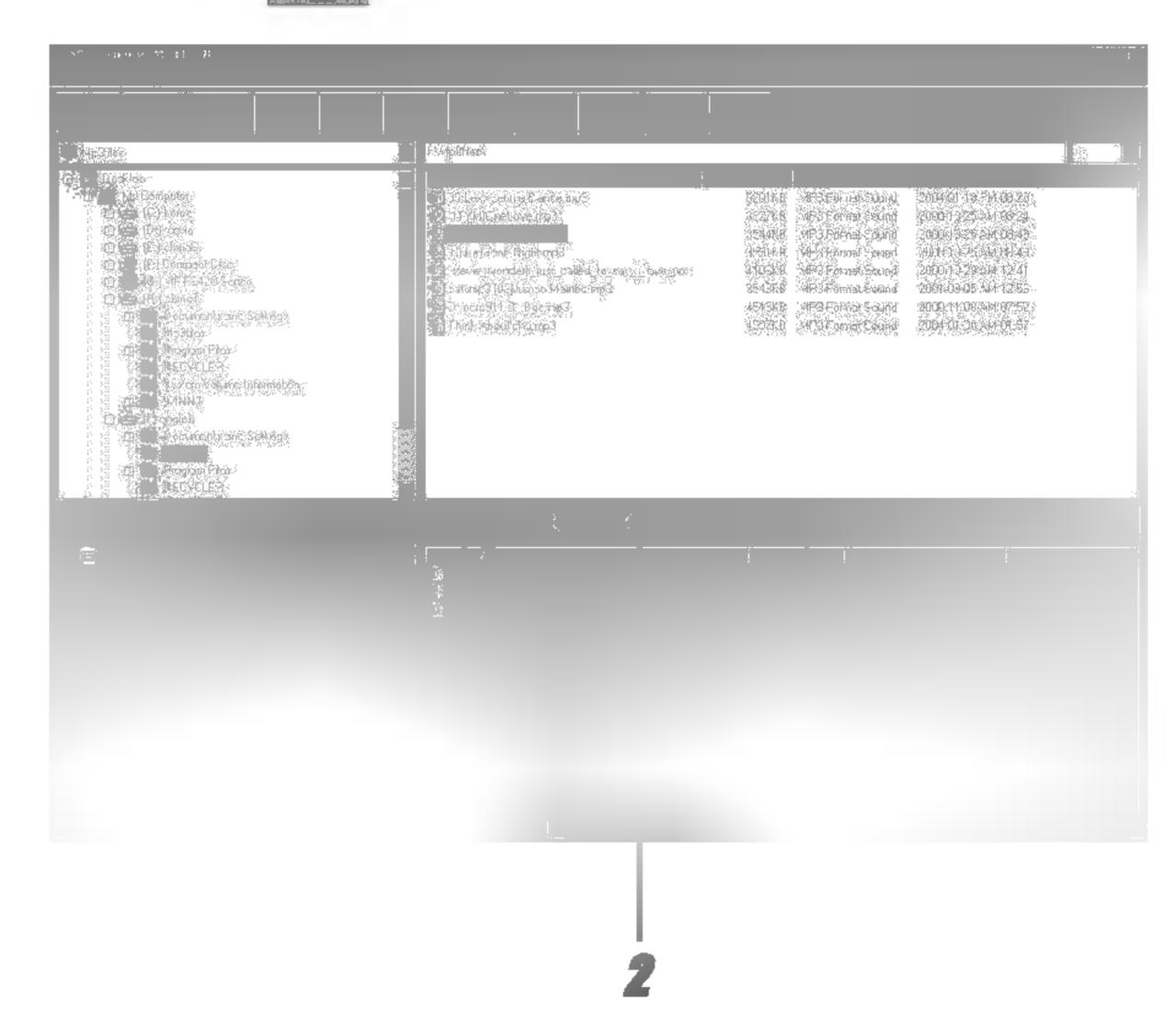

The MP3 Player displays the process of file uploading.

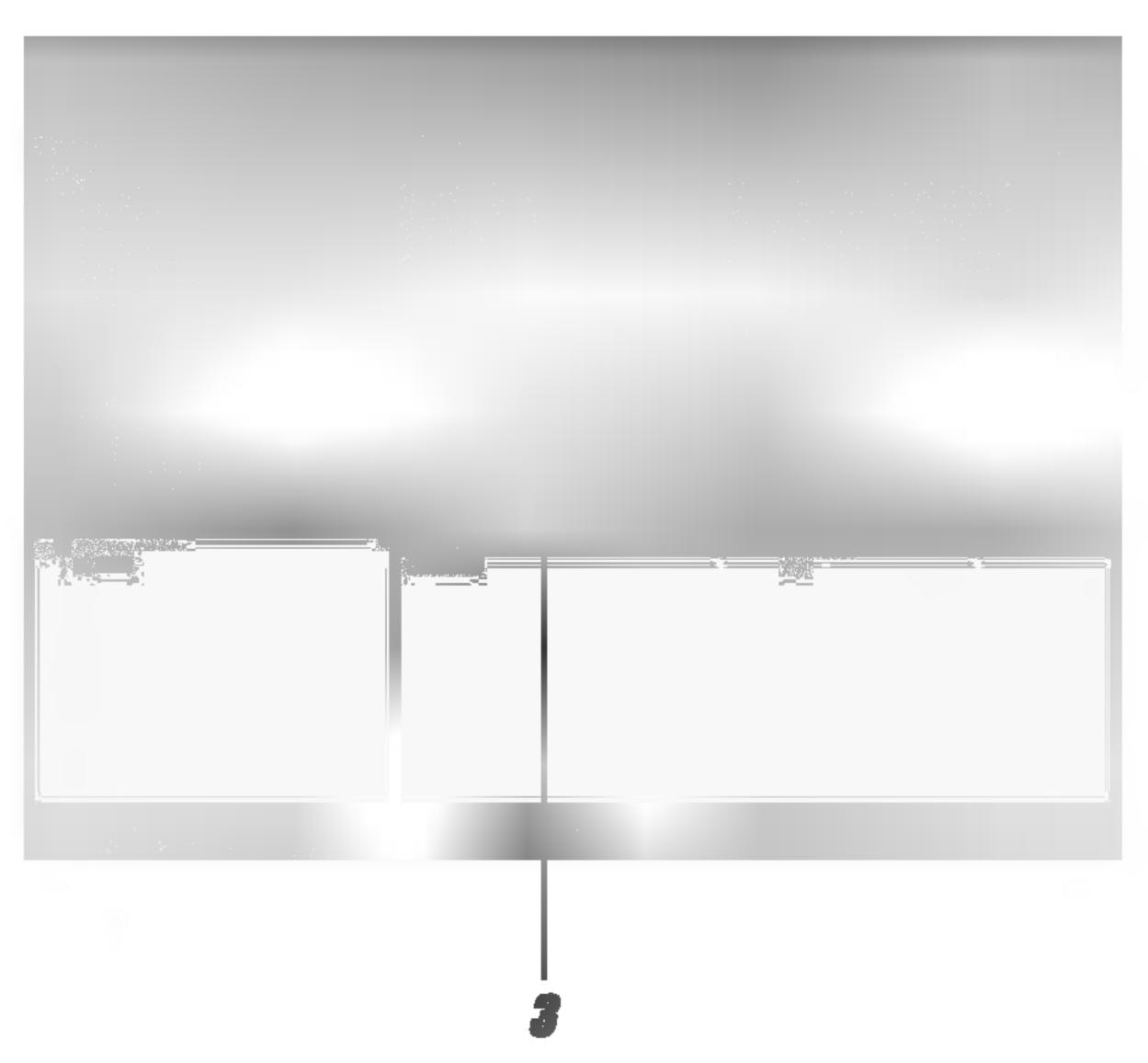

4 The selected file has been uploaded.

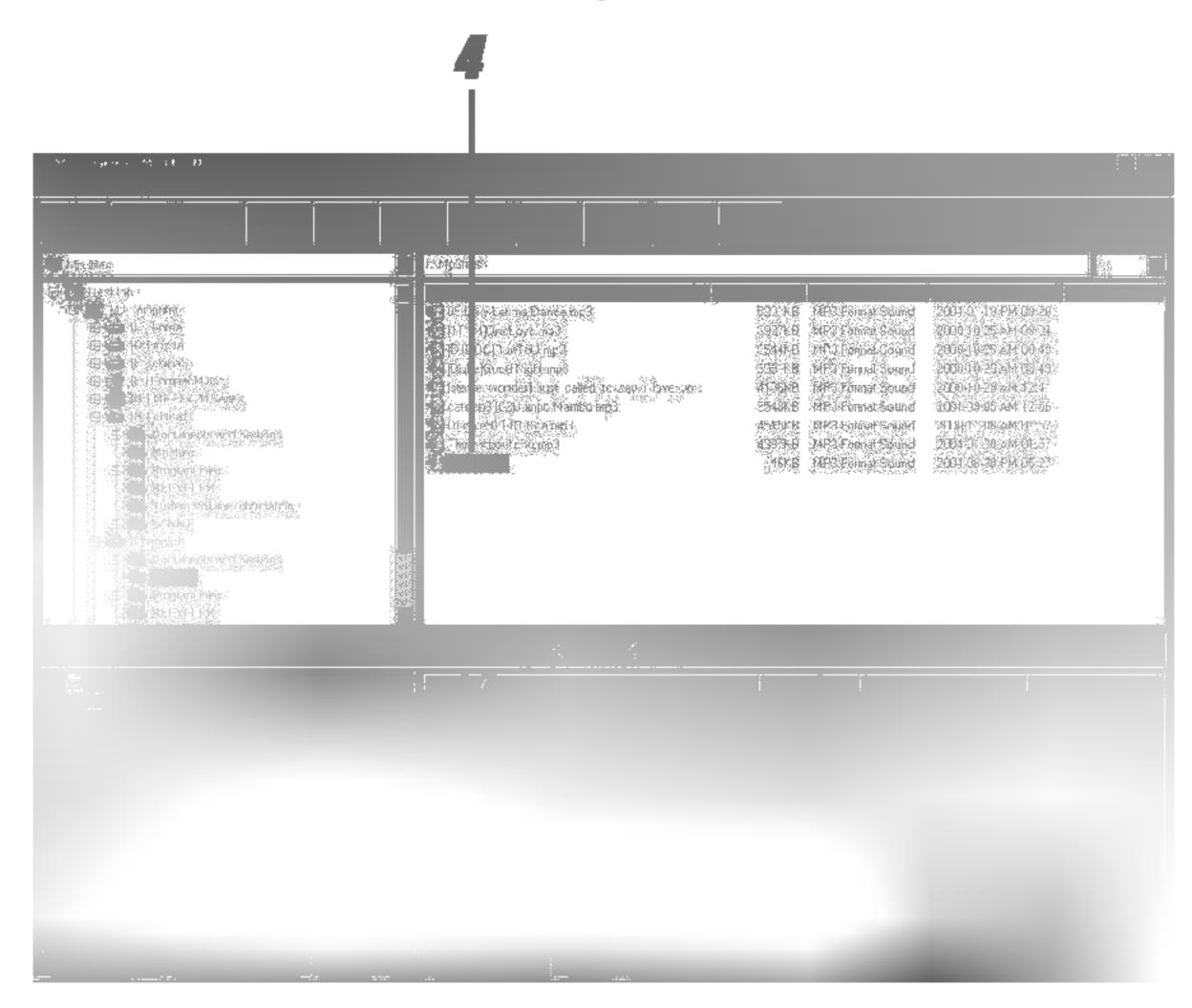

### **M** Note

MP3 and WMA files are not available to upload.

### Using MP3 Explorer

### To delete the files on MP3 Explorer

1 Select the file(s) to delete.

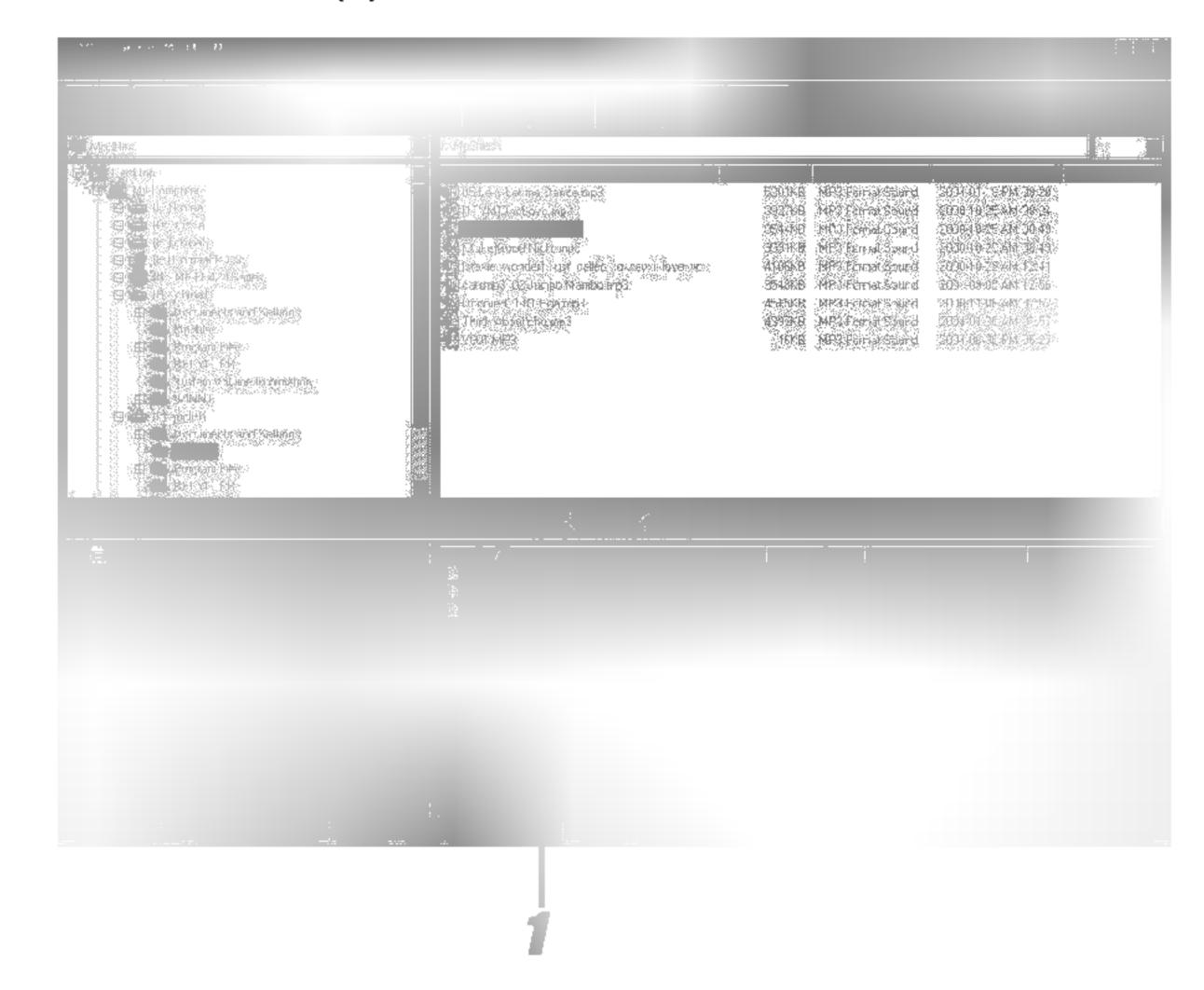

### Using MP3 Explorer

### **2** Click the " Delete" icon.

You can also delete the file by pressing the right button on the mouse.

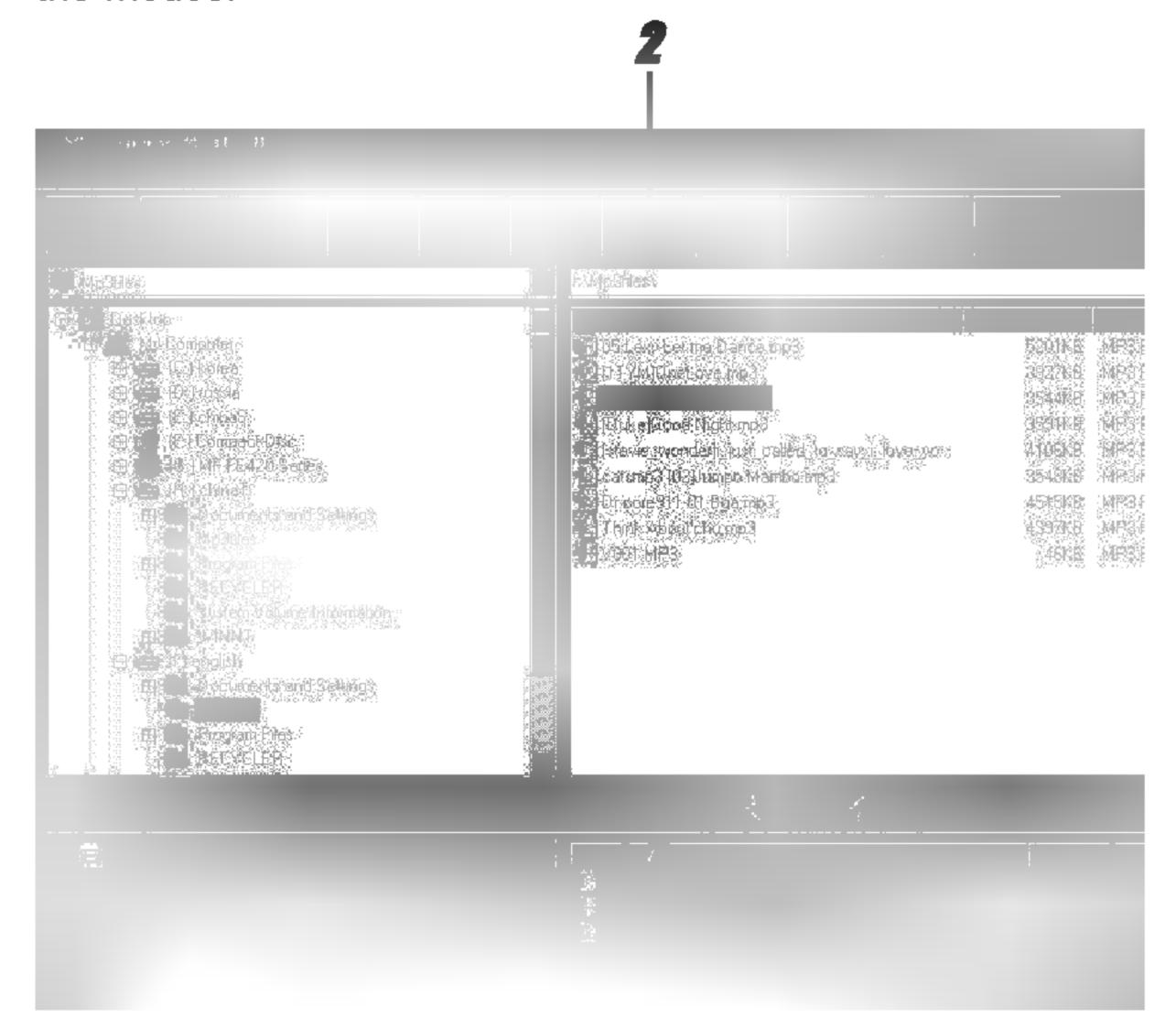

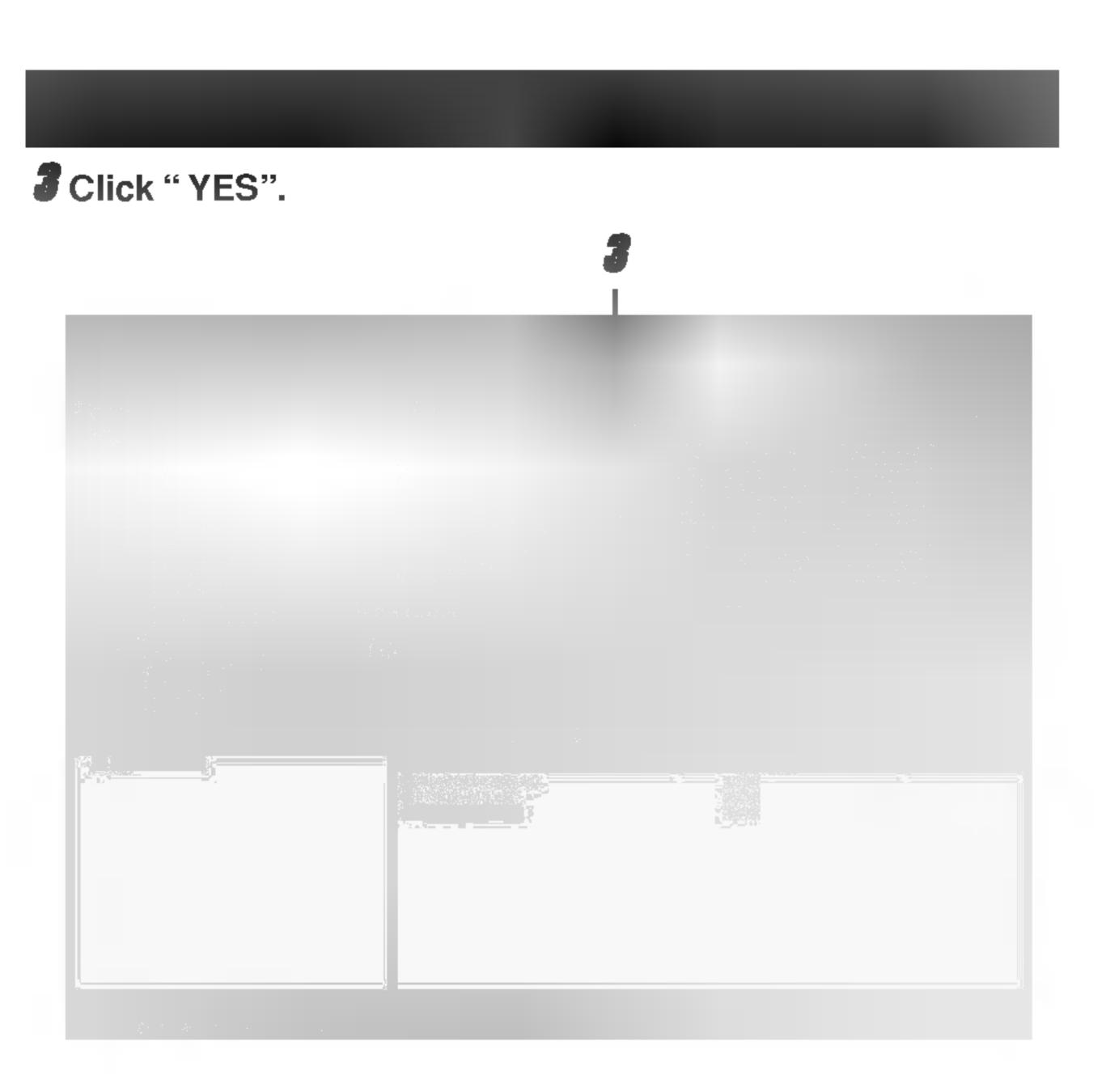

### Using MP3 Explorer

4 The selected file has been deleted.

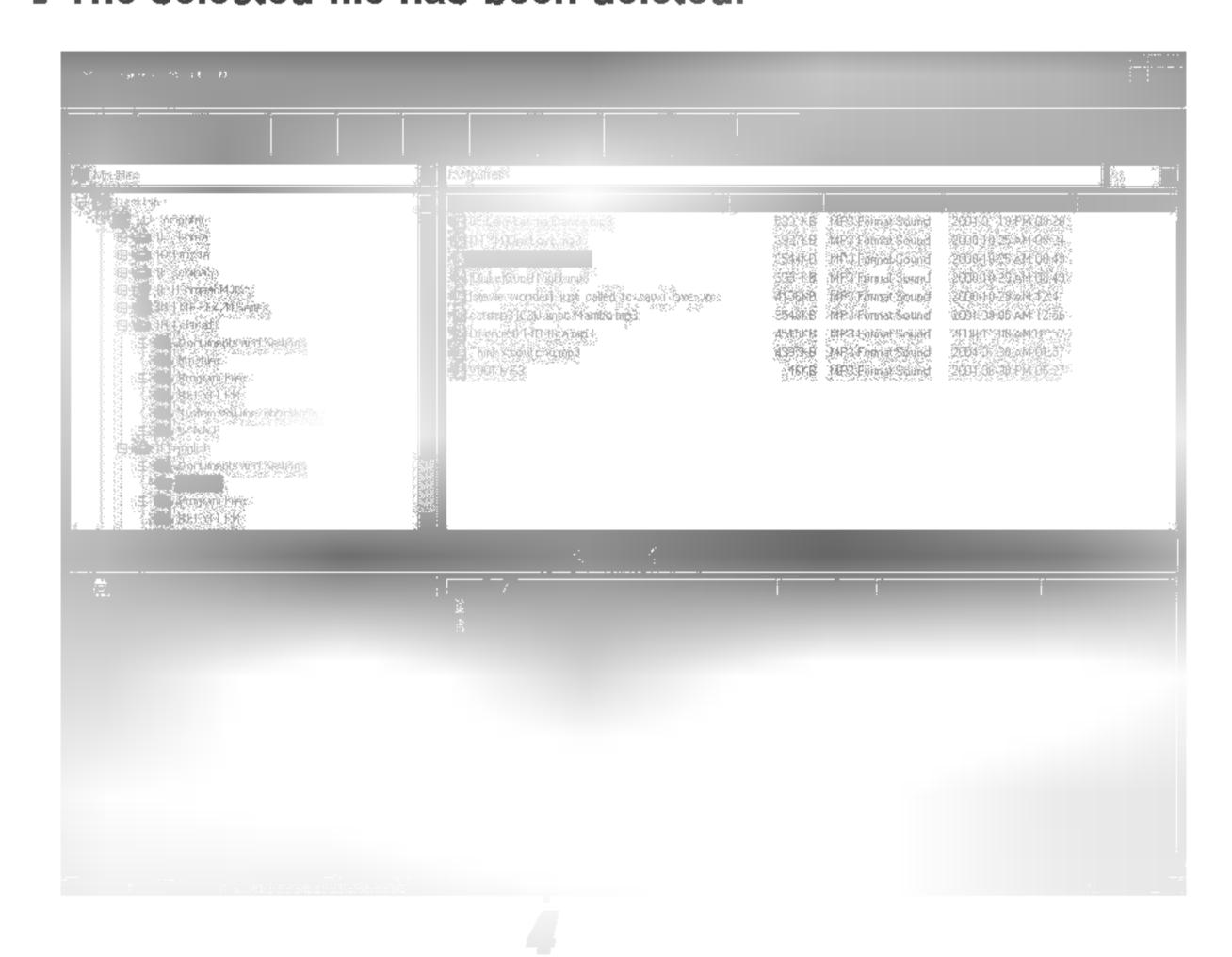

This function shows how to upgrade to the new version.

Take following steps when desiring to upgrade this product to a new version.

http://www.lge.com → Support → Select Your COUNTRY
→ Product Support → Device Driver → Download a
recent version of MF-FE420 from MP3 EXPLOER" → Copy
it to the Programs/MP3 Explorer/MF – FE420 folder.

1 Click "Tools" → "Firmware Upgrade".

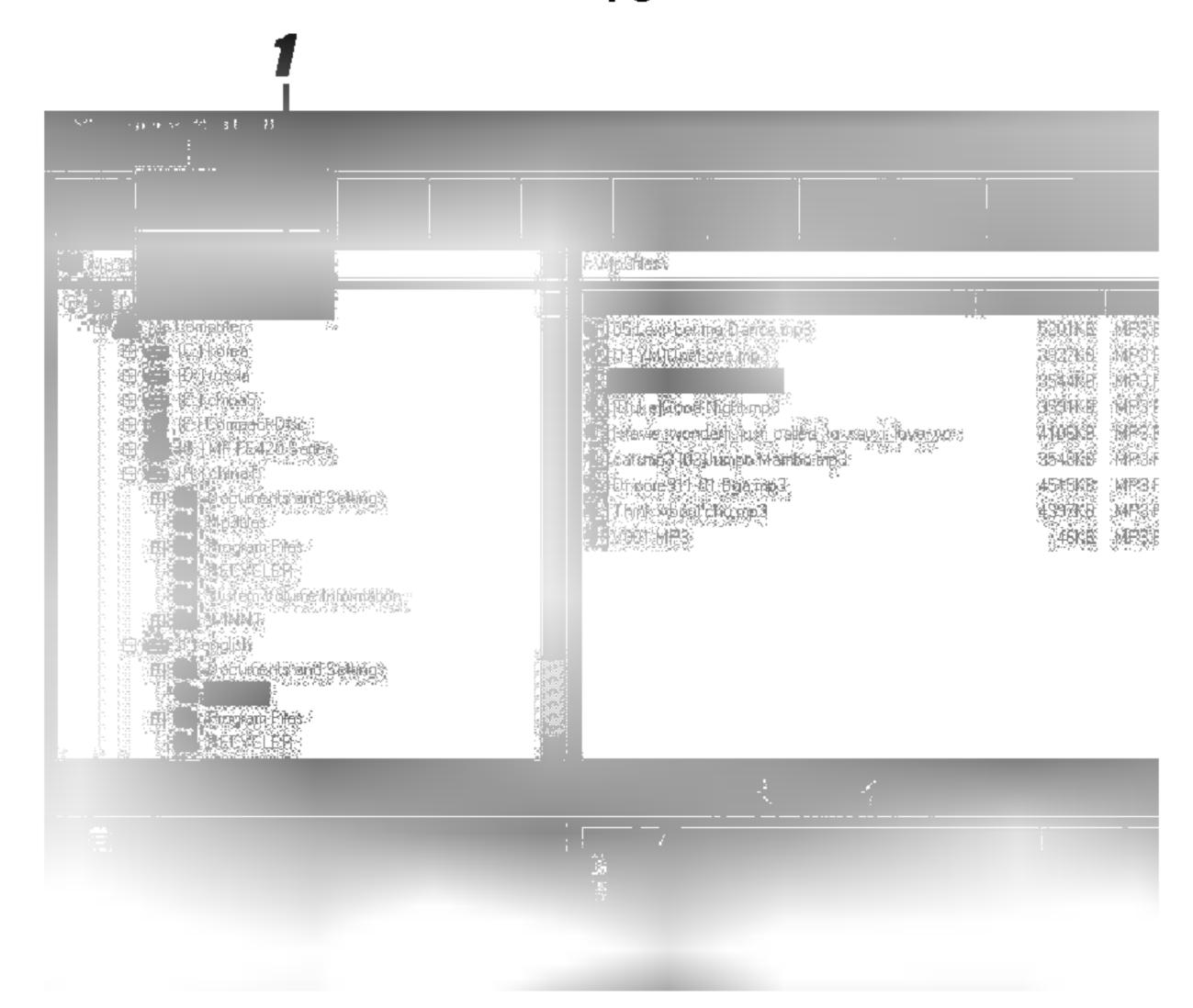

### Click "Start".

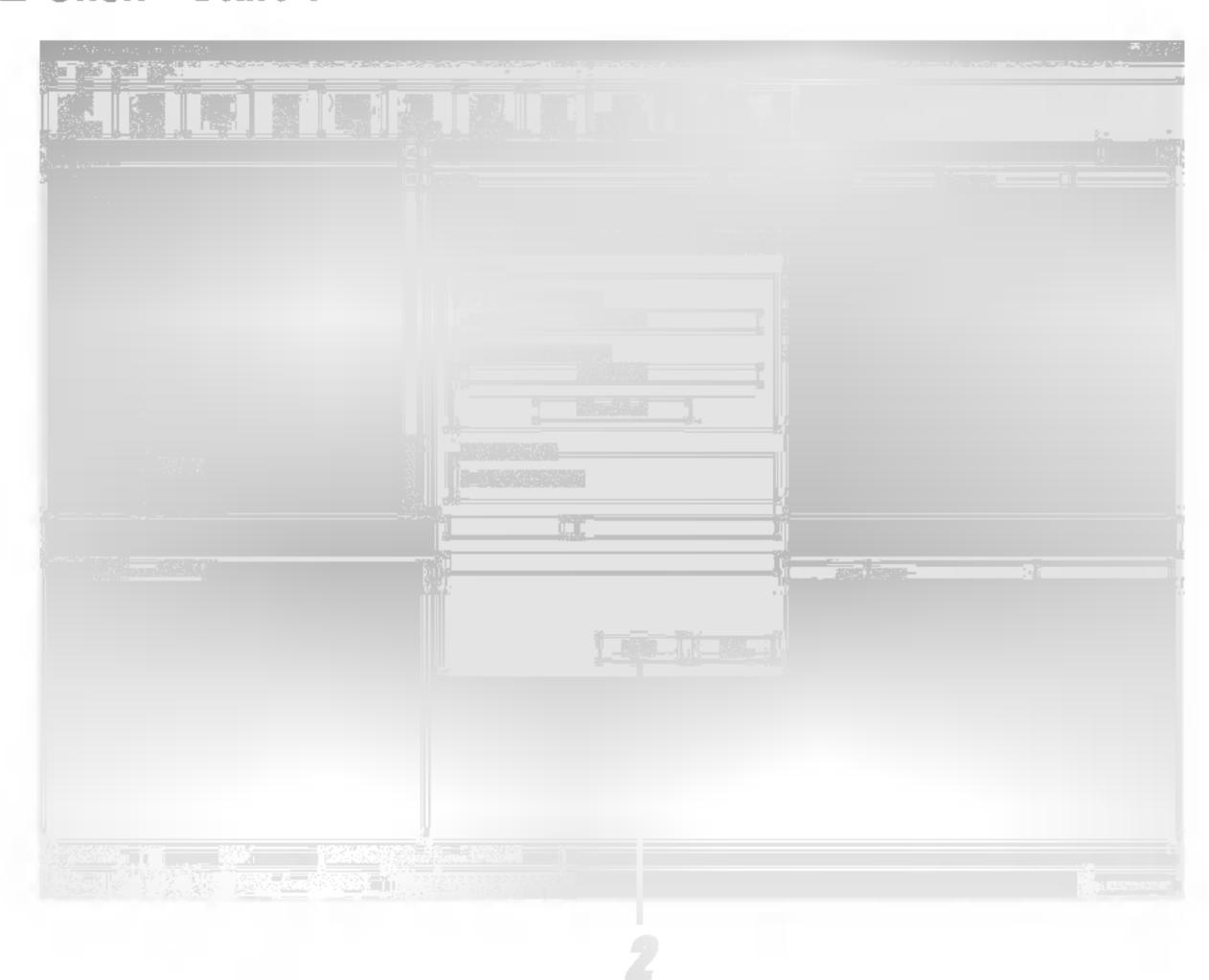

The MP3 Player displays the process of upgrade.

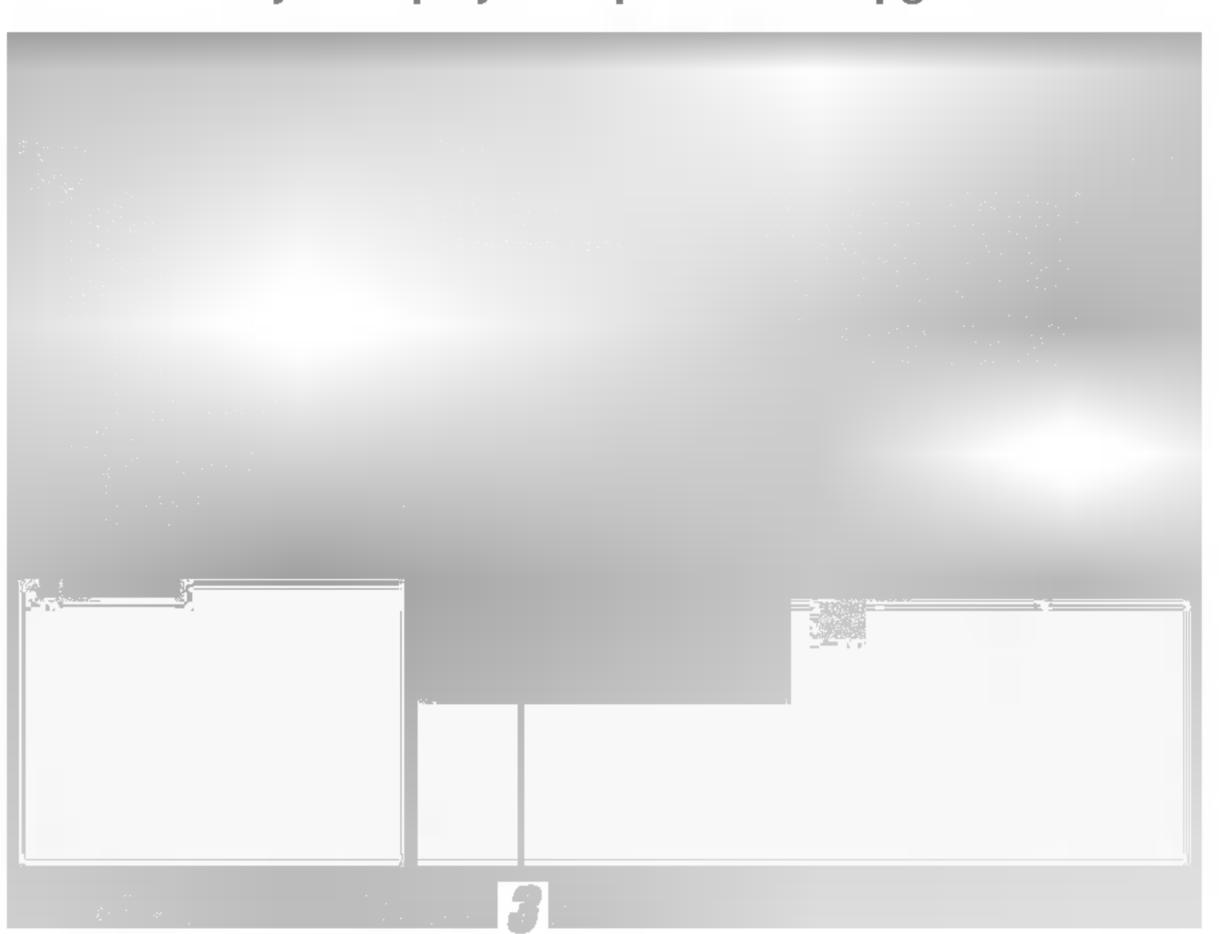

### 4 Click " Close".

The MP3 Player is upgraded to the new version.

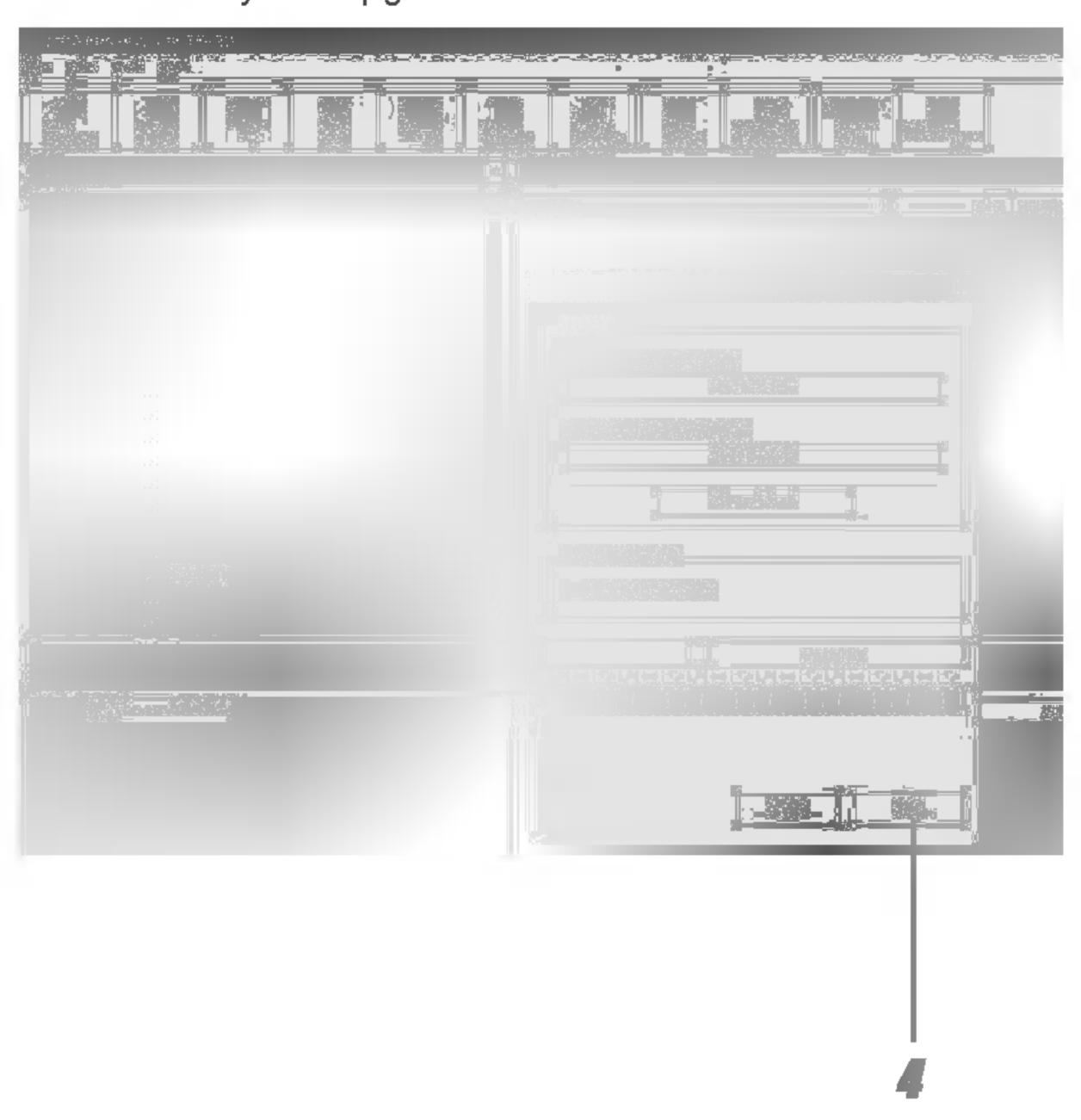

### Before Operation

#### Power on/off

- To turn on, press the PLAY/PAUSE (▶/▮▮) button.
- To turn off, press the PLAY/PAUSE (►/II) button for more than 2 seconds on the pause mode.

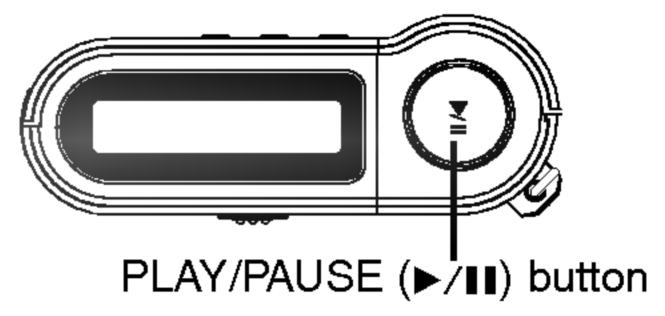

### To use Earphone

Connect the earphone connector to the earphone jack.

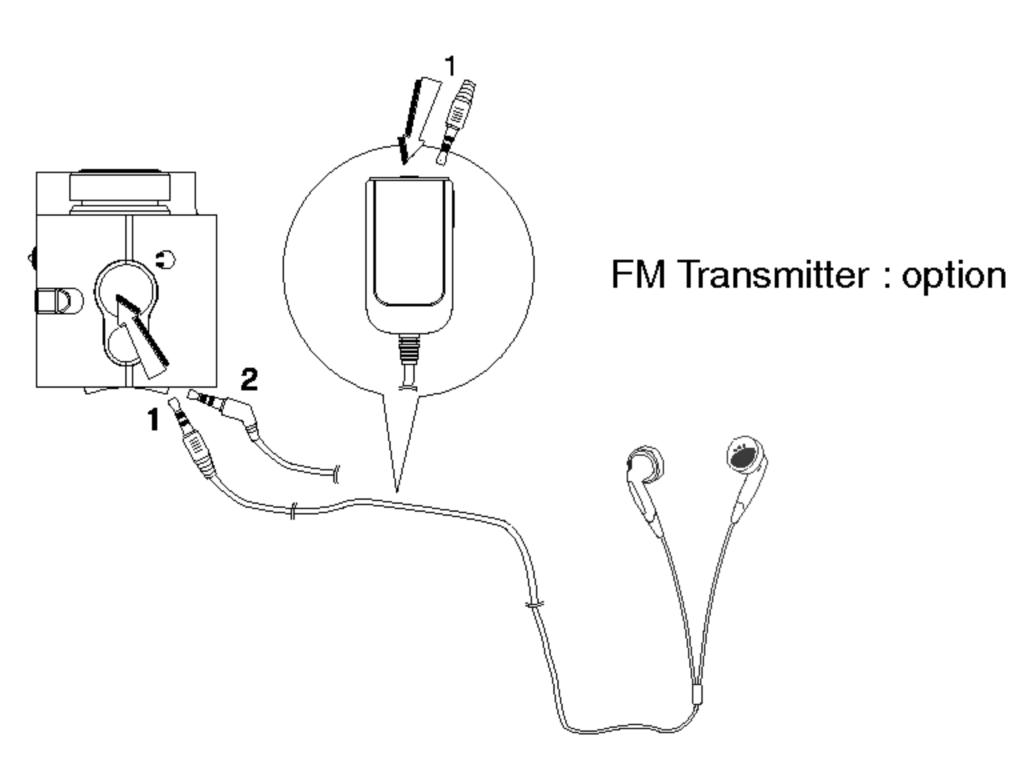

Connect the earphone with a radio transmitter receiver for use (option).

#### **Hold Function**

- This function locks the main unit to prevent it from operating when you accidentally press a button.
- Unlock it before operating.
- The "n display appears on the display part with the main body remained at the hold position, and the "Holding ...." display flickers for 3 seconds and disappears whenever pressing the operation button (this does not display when lyrics are supported).

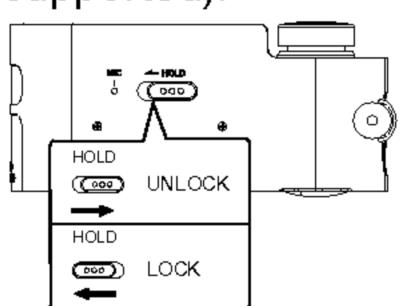

 Power automatically turns off after the "Holding ...." display appears for about a second if powering on at the holding position.

### To adjust Volume

- You can adjust the volume by pressing volume (+/-) buttons.
- The volume level can be adjusted by 30 steps.

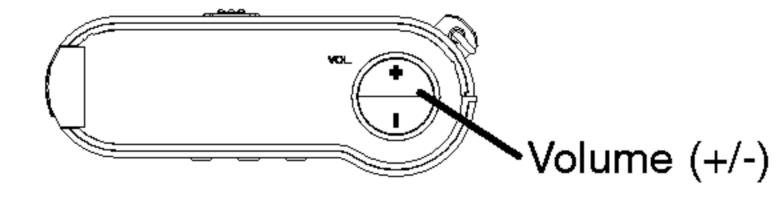

#### For your reference

According to volume level, the icon change as below.

| Icon            | Vol | Vol | Voli | VoliI | VoluI | Vol <b>ill</b> |
|-----------------|-----|-----|------|-------|-------|----------------|
| Volume<br>Level | MIN | 1-6 | 7-12 | 13-18 | 19-24 | 25-29<br>MAX   |

### **Basic Operation**

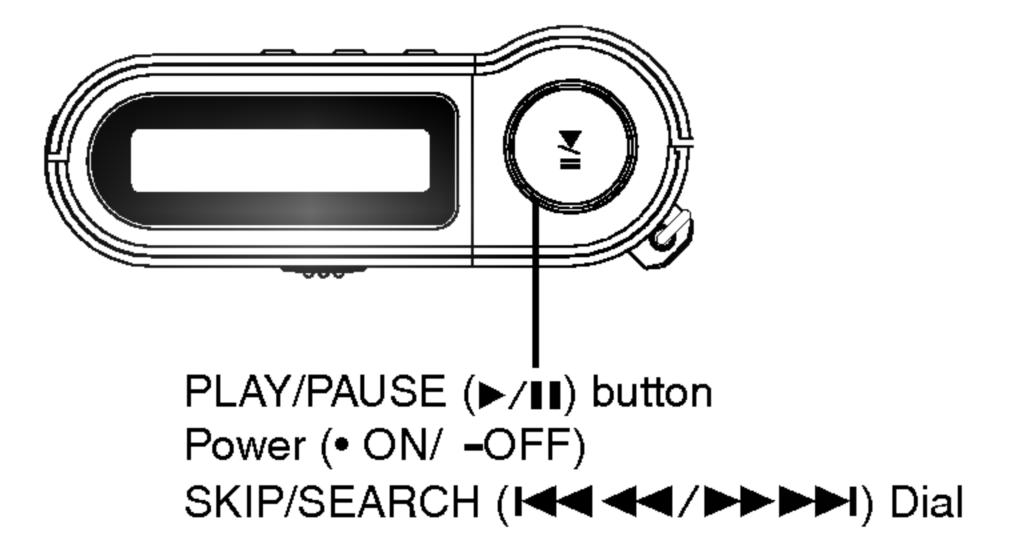

### To play files

- **1** Press ►/II button to turn on.
- **2** Control I◀◀ ◀◀/▶▶▶▶ Dial left and right to select a file you want.
- Press ►/II button to play a file.

### To pause files

### Press ▶/II button during file playing.

The playing time blinks in the LCD. To resume playback, press this button again.

#### ✓ Note

 Time display appearing on the display part when playing VBR file may vary and there may exist some difference from actual time (both progress time and VBR are displayed at the same time when playing file).

### Basic Operation

### To skip the files

#### To skip the next file

### To skip the previous file

Press left briefly the I◀◀ ◀◀/▶▶▶ dial on the main unit within 5 seconds of playing time.

### To return the beginning of the current file

Press left briefly the I◀◀ ◀◀/▶▶▶ dial on the main unit after 5 seconds of playing time.

# To play rewind search or fast forward search the files

Press left or right for more than 2 seconds the Idd dd/▶▶▶ bold during file playing.

#### Note

When you player the low bit rate(under 64kbps)files, operations can be late or sond can be mute.

### Basic Operation

### **Using navigation**

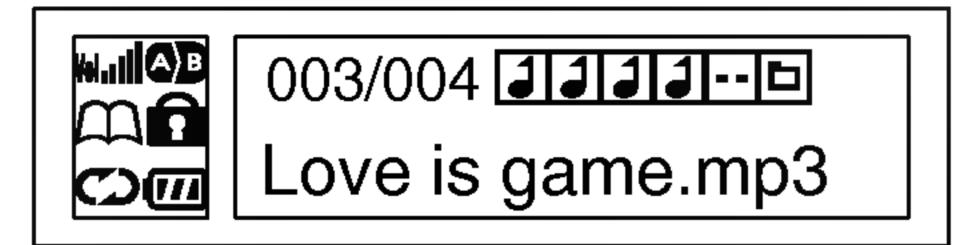

- Control I◄◄ ◄◄/►►►I Dial left and right to select a file or folder after confirming the stop mode status.
- **2** Select the file or folder that you want to play.
- The track list or folder appears on the display window.
- mp3 file, Higher level folder, Lower level folder
- **3** Press ►/II button.
- The selected file will be played.

#### **™** Note

• Use volume buttons, the track moves -/+10 tracks.

#### **Book Mark Function**

If you set Book Mark function during file playing, you can search the setting point of the track automatically.

- Select the setting point you want during file playing, press and hold the Book Mark (B.MARK) button for about 2 seconds. "\(\Omega\)" appears in the LCD.
- Press Book Mark (B.MARK) button briefly once during other file playing.

Automatically, the player searches and plays from the setting point.

- To cancel Book Mark function, press the Book Mark (B.MARK) button for about 2 seconds.
- "CD" disappears in the LCD.

### **Local Repeat Function**

You can set local repeat by pressing Book Mark (B.MARK) button. If you select local repeat ending point within 3 seconds, after setting the local repeat starting point, it is not operated.

- To select the local repeat starting point you want during file playing, press Book Mark (B.MARK) button briefly once.
- " 4" appears in the LCD.
- **2** To select the local repeat ending point you want during file playing, press the button again.
- " OD" appears in the LCD.
- To cancel local repeat function, press the Book Mark (B.MARK) button.
- " D" disappears in the LCD.

#### **™** Note

The Book Mark and Local Repeat Function is not available to the FM TUNER mode.

### **EQUALIZER Function**

You can choose between 8 fixed sound mode.

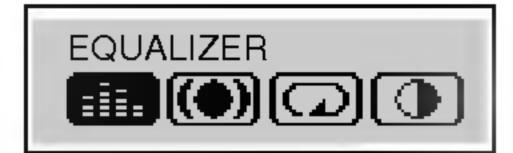

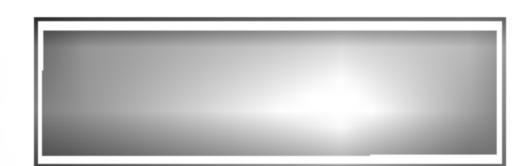

- 1 Press MENU button, press I◄◄ ◄◄/►►► dial left or right and then select "EQUALIZER" menu.
- **2** Press ►/II button again.
- 3 Select the function you want to operate by pressing I◄◀ ◄◄/▶▶▶I dial left or right and then press MENU button again.
- FLAT: Nomal mode without equalizer control.
- X-LIVE: Powerful realism with strong sound quality.
- JAZZ : Sweet sound with soft feeling.
- ROCK: Tender sound with powerful feeling.
- CLASSIC: Optimized for orchestral music.
- POP: Optimized for R&B, soul and country music.
- CONCERT: Standard and natural sound.
- USER: Use the menu to set the sound type you want. (80Hz, 250Hz, 1KHz, 4KHz, 12KHz) can be adjusted from +27 to -27

#### **™** Notes

- If you don't press any buttons within about 7 seconds in the menu, it will return to the previous screen.
- The Equalizer Function is not available to the FM TUNER mode.

#### **SRS Function**

You can choose between 3 fixed sound mode.

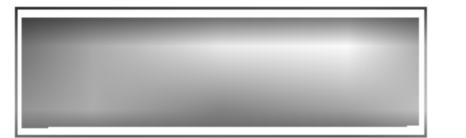

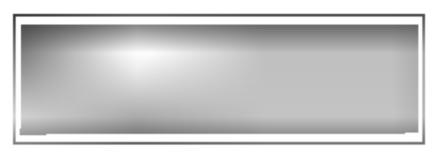

- 1 Press MENU button, press I◄◄ ◄◄ /►►► dial left or right and then select "SRS" menu.
- **2** Press ►/II button again.
- Select the function you want to operate by pressing

  I◄◀ ◄◄/▶▶▶I dial left or right and then press MENU button again.
  - SRS: Enjoy the 3D sound effect.
- TruBass : Improve the bass sound to make spectacular.
- WOW: Enjoy the SRS and TruBass simultaneously.
- off: The player is played with the effect of SRS not applied.

#### **™** Notes

- If you don't press any buttons within about 7 seconds in the menu, it will return to the previous screen.
- The SRS Function is not available to the FM TUNER mode.
- RS is a trademark of the SRS Labs, Inc.
- WOW technology is incorported under license of the SRS Labs, Inc.

### **REPEAT Function**

You can choose between 4 fixed repeat mode.

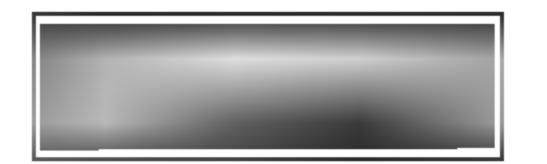

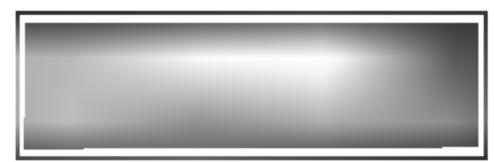

- 1 Press MENU button, press I◄◄ ◄◄/►►►I dial left or right and then select "REPEAT" menu.
- **2** Press ►/II button again.
- Select the function you want to operate by pressing I◄◀ ◄◄/▶▶▶I dial left or right and then press MENU button again.

| MODE LCD     |   | DESCRIPTION                                 |  |  |  |
|--------------|---|---------------------------------------------|--|--|--|
| OFF          |   | Repeat mode is cancelled.                   |  |  |  |
| REPEAT       | Ļ | Plays repeatedly the current selected file. |  |  |  |
| REPEAT ALL ( |   | Plays repeatedly all file.                  |  |  |  |
| RANDOM ONE 🖚 |   | Plays randomly once.                        |  |  |  |
| RANDOM ALL 💬 |   | Plays randomly continuously.                |  |  |  |

#### ✓ Note

The REPEAT Function is not available to the FM TUNER mode.

### **CONTRAST Function**

This function can adjust lightening or darkening the LCD.

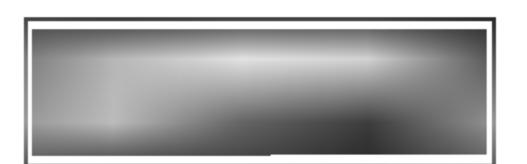

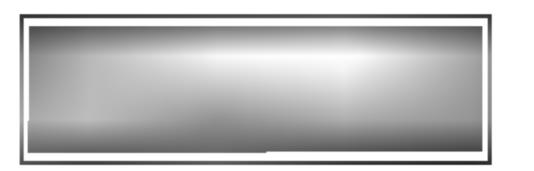

- 1 Press MENU button, press I◀◀ ◀◀ /▶▶▶I dial left or right and then select "CONTRAST" menu.
- **2** Press ►/II button again.
- Adjust the LCD lightly or darkly by pressing
  I◄◄ ◄◄/▶▶▶ dial left or right and then press MENU button again.

### **BACK LIGHT Function**

Whenever any button is pressed, the LCD becomes bright.
This function can set time of brightness displayed in the LCD.

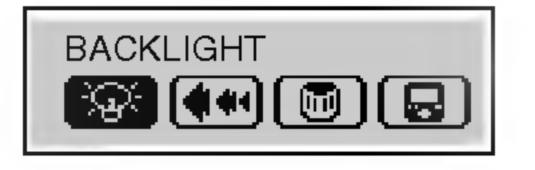

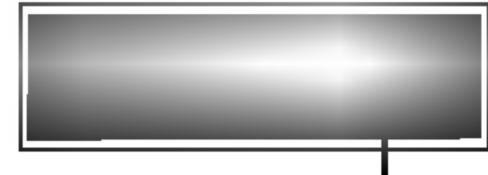

MAX: 20 seconds

- 1 Press MENU button, press I◄◄◄/►►►I dial left or right and then select "BACKLIGHT" menu.
- **2** Press ►/II button again.
- Set backlight time by pressing I◄◄ ◄◄/►►► dial left or right and then press MENU button again.

#### **™** Note

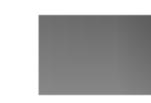

indicator: The backlight time is cancelled.

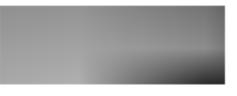

indicator: The backlight time is continued.

### **SCROLL Function**

This function adjust the speed of th file information which passed by the LCD. (The SCROLL Function is not available to the FM TUNER mode.)

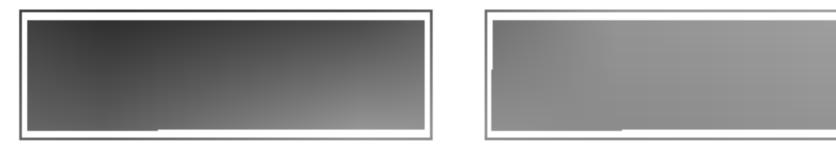

- 1 Press MENU button, press I◀◀ ◀◀ /▶▶▶I dial left or right and then select "SCROLL" menu.
- **2** Press ►/II button again.
- Set a speed you want by pressing left or right

  I◄◀ ◄◄/▶▶▶I dial and then press MENU button again.

### To delete files on MP3 Player

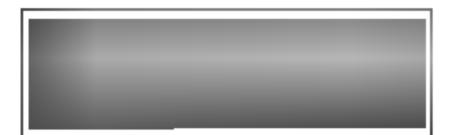

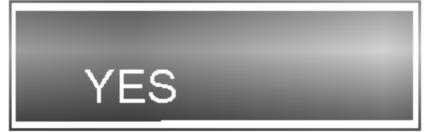

- 1 Select a file you want to delete.
- 2 Press MENU button, press I◄◄ ◄◄/►►►I dial left or right and then select "DELETE" menu.
- Press ►/II button again.
- Select the function you want to operate by pressing I◄◄ ◄◄/▶▶► I dial left or right and then press MENU button again.

The selected file is deleted.

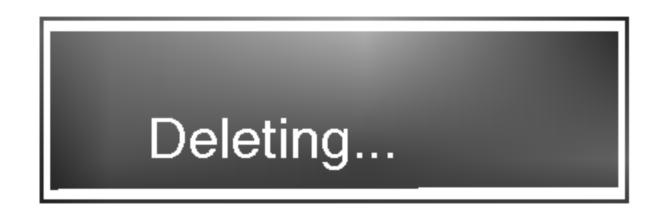

#### Note

The file is not deleted in the TUNER or MP3 file playback mode.

### LYRICS Function

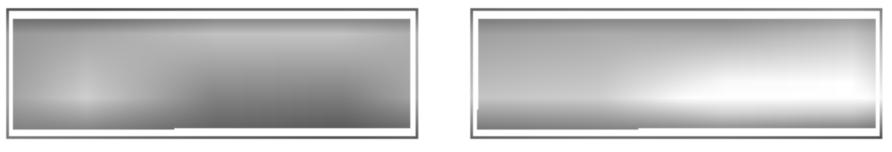

- 1 Press MENU button, press I◄◄◄/►►►I dial left or right and then select "Lyrics" menu.
- **2** Press ►/II button again.
- Select the function you want to operate by pressing

  I◄◀ ◄◄/▶▶▶I dial left or right and then press MENU button again.
- ON: The lyric of the MP3 file will be shown in the display window.
- OFF: The name of the MP3 file will be shown in the display window.

#### **™** Note

File name will be displayed by default for songs with no lyric.

### **FM Transmitter Function**

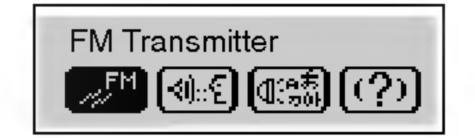

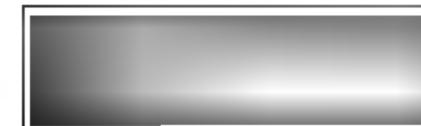

- 1 Press MENU button, press I◄◄ ◄◄/►►►I dial left or right and then select "FM Transmitter" menu.
- **2** Press ►/II button again.
- Select the function you want to operate by pressing I◄◀ ◄◄/▶▶▶I dial left or right and then press MENU button again.
  - ON: Turn on the FM Transmission function.
  - OFF: Turn off the FM Transmission function.

### **™** Note

Connect the antenna to the transmitter as shown below.

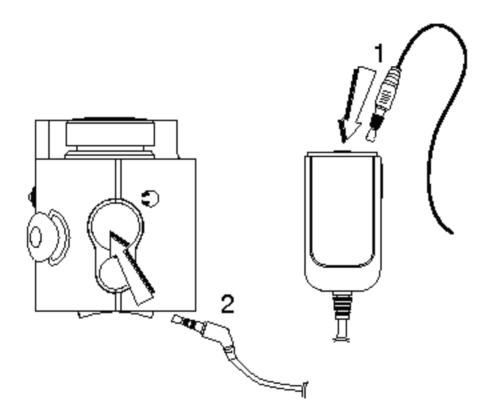

### **Using FM Transmitter**

This special feature allows you to play mp3 from the player without wires, simply by tuning FM radio frequency.

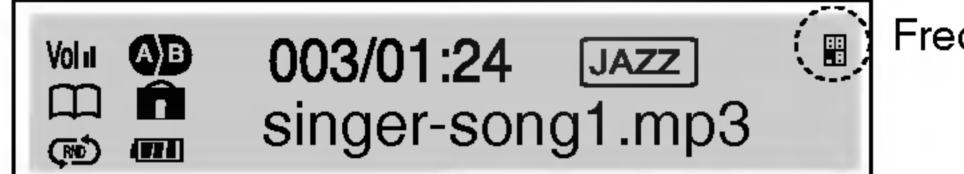

Frequency icon

1 Select the function you want to operate by pressing FM TRANS button up or down of the remote control. The frequency icon appears in the display window.

Range : 🖩 88.2MHz, 🖺 88.4MHz, 🖺 88.6MHz, 🖺 88.8MHz

2 Set frequency of the audio in the vehicle or a FM receiver to the same frequency.

#### Note

- When you deaching the transmitter, the music will be stopped.
- If the battery is not charged enough, FM receiving will not be done.
- Use other frequencies, if the selected frequency is crossed with other.
- When the transmitter is not connected, "No Connection" message appears.

### To select the Record setting

1 Press MENU button, press I◀◀ ◀◀ / ▶▶▶ I dial left or right and then select "RECORDING" menu.

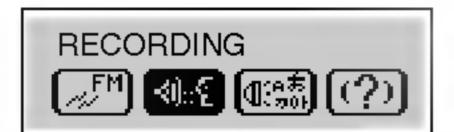

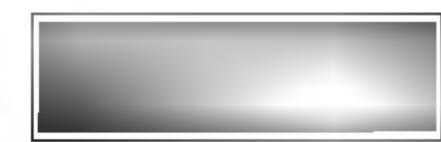

- **2** Press ►/II button again.
- Select the function you want to operate by pressing I◄◀ ◄◄/▶▶▶I dial left or right and then press MENU button again.
- Mic: Record mode for microphone.
- Line-In: Record mode for line in recording.
- BPS: When encoding music into an MP3 file, you can select one of the following bit rates

(32Kbps,48Kbps,64Kbps,80Kbps,96Kbps,112Kbps,128Kbps)

#### **™** Note

- A higher Bit Rate increases the quality but reduces recording time.
- Saved within each folder in case of VOICE, LINE and FM recording.

### **Voice Recording**

- 1 Press Record (REC) button briefly twice on pause/stop mode.
- **Z** Start the voice recording to the Microphone (MIC) on the main unit.

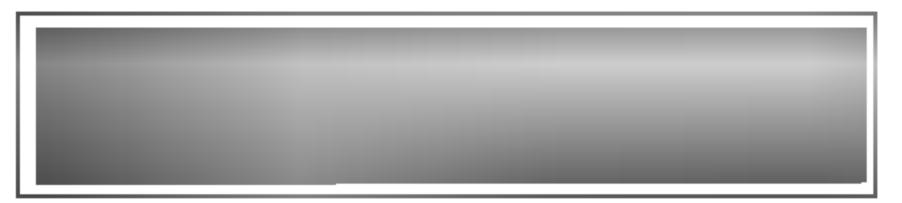

To stop the voice recording, press ►/II button. The voice recording is completed.

- Note
  The recorded files are stored V001.MP3, V002.MP3, V003.MP3.... in order.
- If the "FULL appears in the LCD, delete the files to save voice recording available hour.
- Volume can not be controlled while recording.
- Recording hours for bit rate.(based on 32kbps) MF-FE421/422/425/429 : about 9/17/34/69 hours

### Line-In Recording

- 1 Connect an external audio output to the product line-in port.
- **2** Start the external audio output and press the REC button briefly twice on the product.

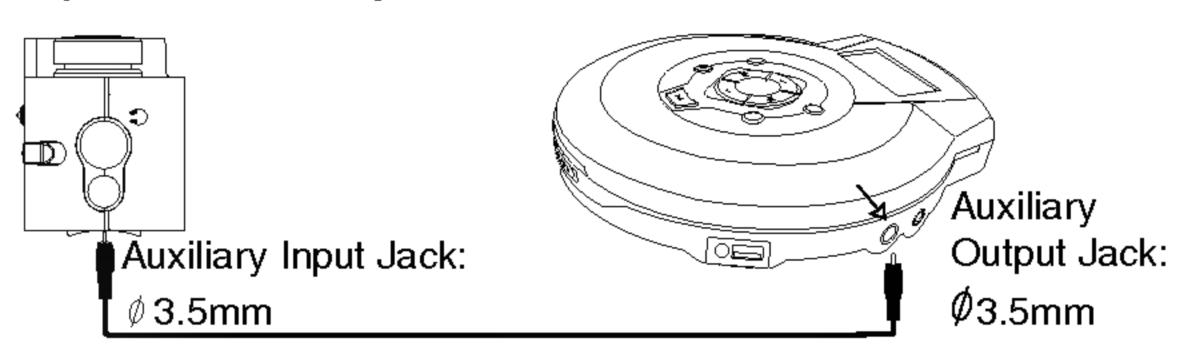

- Start recording to a new file in the current folder.
- **4** To stop the voice recording, press ►/II button. The line-in recording is completed.

#### Note

- The recorded files are stored E001.MP3, E002.MP3, E003.MP3.... in order.
- If the "FULL appears in the LCD, delete the files to save voice recording available hour.
- Configure the audio file Bit Rate before recording.
- Only line input is supported.
   (Use the record mode for microphone input.)
- If the volume level is extremely high, the sound quality may not the good.

### To select the menu language

1 Press MENU button, press I◄◄◄/►►► dial left or right and then select "LANGUAGE" menu.

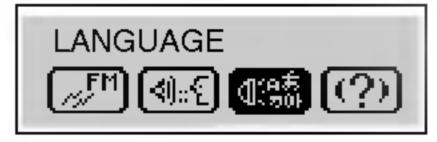

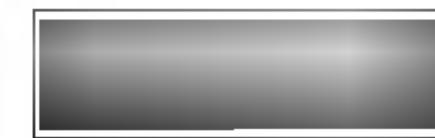

- **2** Press ►/II button again.
- Set the language

  (English/Korean/Chinese/Japanese/Russian/French)

  you want by pressing left or right SKIP/ SEARCH

  I◄◀ ◄◄/▶▶▶I dial and then press MENU button again.

### **ABOUT Function**

1 Press MENU button, press I◀◀ ◀◀/▶▶▶I dial left or right and then select "ABOUT" menu.

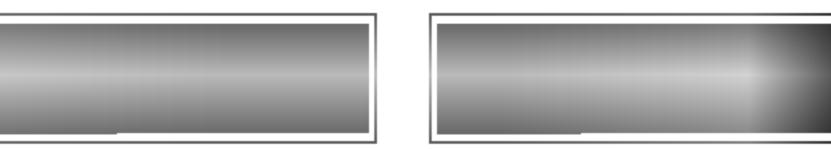

ex)MF-FE422

**2** Press MENU button again.

### **EXIT Function**

To move to previous menu, select the "EXIT" menu.

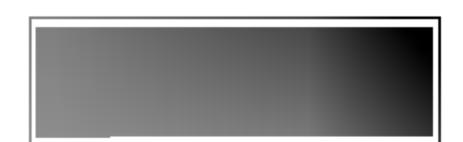

### Listening to the radio frequency

1 Press the MENU button for more than 1 second during file playing or pause mode.

The FM radio is selected.

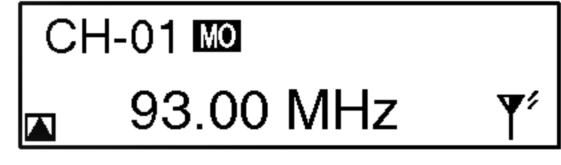

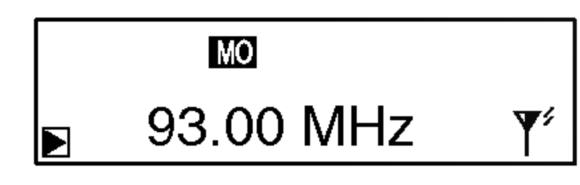

Peset mode

Frequency mode

- 2 press I◀◀◀/▶▶▶► dial left or right to tune in the desired station.
- Manual Tuning

Press the I

Auto Tuning

Press and hold the Idd dd/DDD button.

Automatically scans and turns to the next available station.

#### **™** Notes

- If you listen to FM radio, insert the earphone into earphone jack. The earphone play the part of the antenna.
- If you press the ▶/II button during FM radio receiving, the sound is muted.
- If you press the Book Mark (B-MARK) button berefly during FM radio receiving, the button serves to switch over between preset mode and Frequency mode.
- FM Tuner reception may vary in different aeas.
- If you are in the area of low sensitivity, radio receiving may not be good.

You can preset 30 stations on the radio.

### **Auto memory**

All available radio stations with sufficient signal strength will be stored automatically.

- Press the Record (REC) button for more than 1 second during FM receiving.

### Presetting the radio frequency

- Press and hold I ◄ ◄ ✓ ✓ ► ► I dial left or right until the frequency indication starts to change, then release.

  To tune to a weak frequency, press I ◄ ◄ ✓ ► ► I dial left or right briefly and repeatedly until optimal reception found.
- **Z** Repeat step **1** if necessary until you find the desired radio frequency.
- Press the Book Mark (B-MARK) button for more than 1 second.
- A preset number will be stored in the LCD.
- Repeat steps 1 to 3 to store other frequency.

### Erasing a preset radio frequency

- Select a FM radio frequency you want to delete.
- Press MENU button, press I◄◄ ◄◄/►►► dial left or right and then select "DELETE" menu.

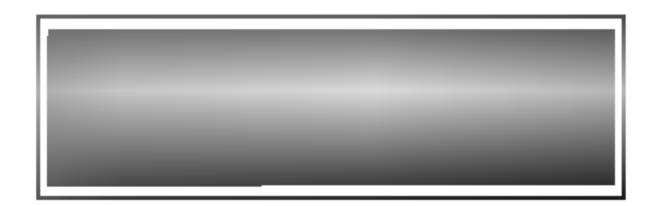

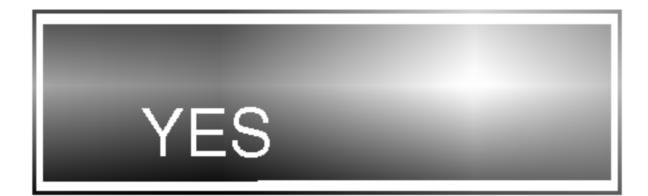

- Press ►/II button again.
- Select "YES" by pressing I◄◄ ◄◄/►►►I dial left or right and then press MENU button again.

### Radio recording

Press the Record (REC) button twice briefly during FM receiving.

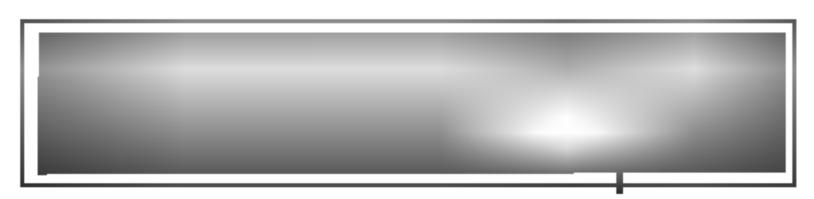

Radio record indicator

To stop the voice recording, press ►/II button.
 The radio recording is completed.

#### **™** Note

- The recorded files are stored F001.MP3, F002.MP3, F003.MP3.... in order.
- If the "FULL appears in the LCD, delete the files to save voice recording available hour.
- Volume can not be controlled while recording.

### Troubleshooting

- 1. The MP3 Player does not work or nothing is displayed on the LCD.
- Check the capacity of the memory.
- Check the polarity (+ and -) of the battery.
- 2. The buttons are not working.
- Check if the Hold Switch is on.
- There is no battery or the battery is fully consumed.
- 3. The files can not be downloaded.
  - Check the connection between the USB port of your PC and the USB cable.
  - Format the MP3 Player.

### **MediaSync**

MediaSync Player Deluxe ("MediaSync") is a program for playing mtp files using the Digital Right Management (DRM) technology.

This program also enables users to play music files with lyrics made by MediaSync. For music files without lyrics, users can search for the lyrics on the web and insert them into the music files.

Run MediaSync Player Delux and press F1. Help will appear.

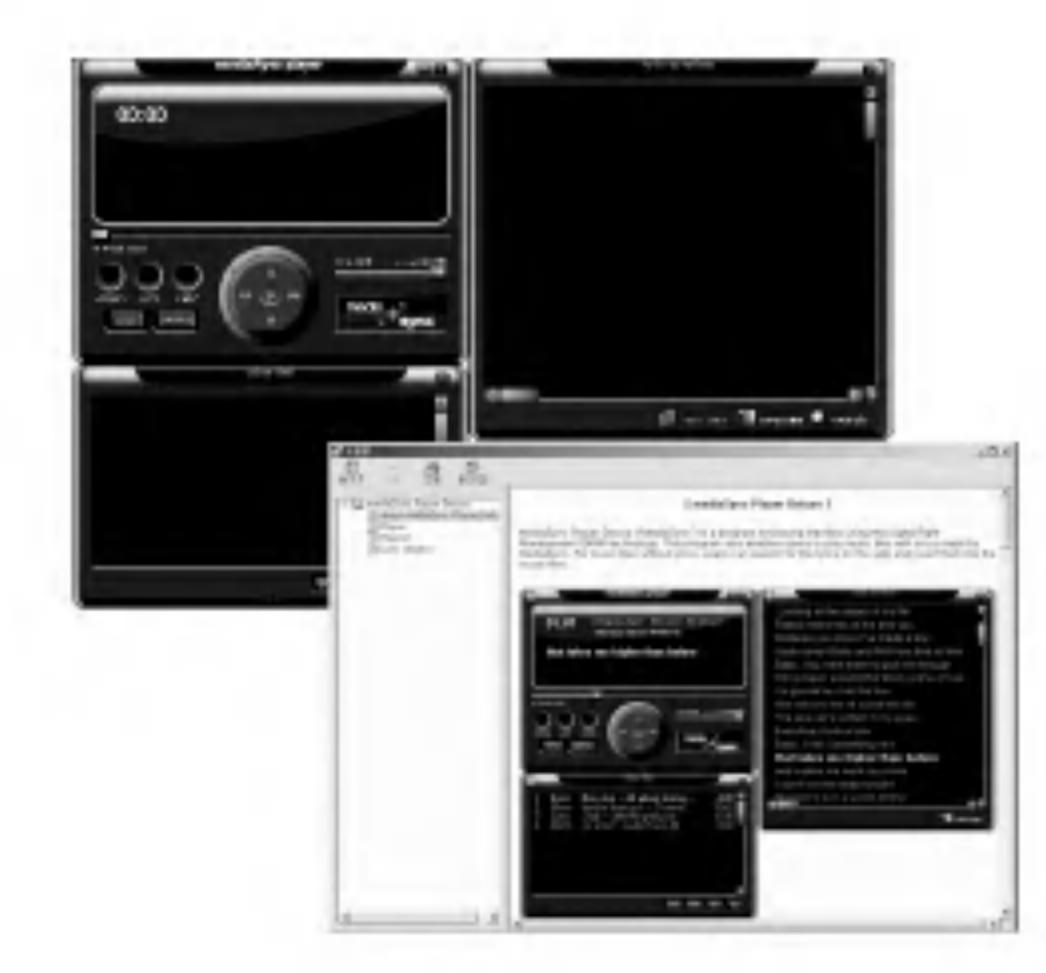

### MediaSync Player Deluxe

Media Sync is a synchronization program that plays digital audio and video files. With this program, you can enter synchronization information as lyrics and text data and then edit them.

When playing MP3 files created by Media Sync, you can see the contents being played through the LCD screen. The program also provides file-editing functions such as "modify, cut, paste, and save."

Run Media Sync and press F1. Help will appear.

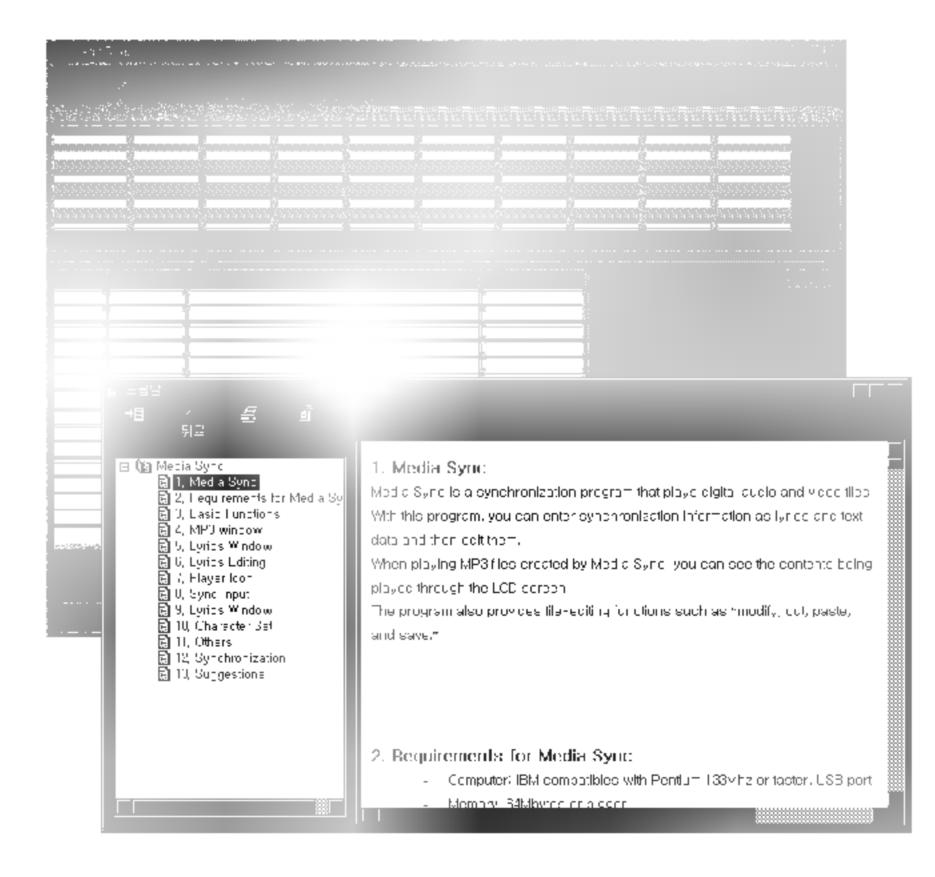

MF-FE421/422: 128MB/256MB

**Memory Capacity** MF-FE425/429: 512MB/1GB

AAA type (1EA) **Battery Dimensions** 68.2x22.2x30.8mm Weight 38g (without battery)

Operating Voltage 1.5V DC

**Dynamic Range** 55/80dB(No Filter/JIS-A Filter) Earphone Output Power 5mW+5mW (1kHZ,0dB/16Ω) S/N Ratio 55/80 (No Filter/JIS-A Filter)

**Channel Separation** 40/40 (1kHz/10kHz)

**Power Source** Alkaline AAA size battery 1EA Equalizer FLAT/X-LIVE/JAZZ/ROCK/

CLASSIC/POP/CONCERT/USER

SRS/TruBass/WOW

**FM TUNER** 

87.5-108 MHz Frequency Range

S/N Ratio 38 dB Channel Separation 20 dB

Earphone Antenna Antenna

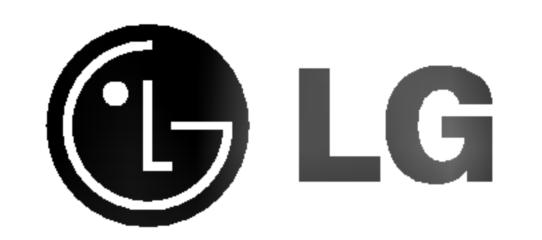

P/NO:3834RL0005H